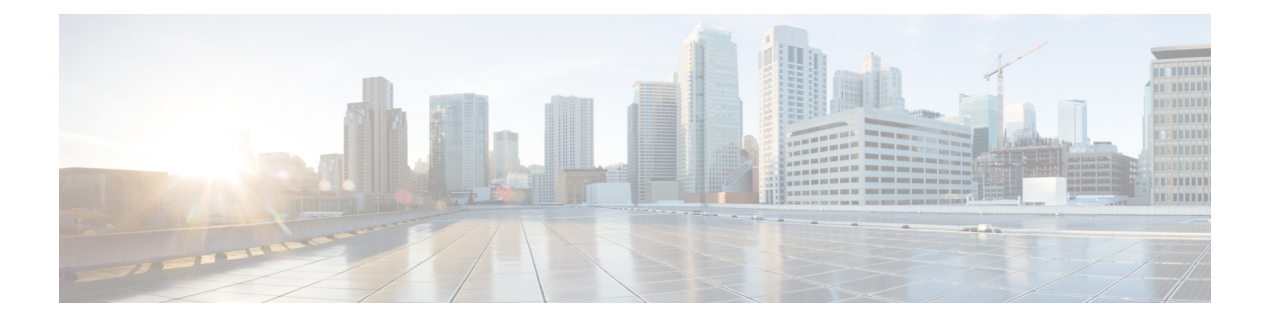

## **a - clear e**

- aaa-server active, fail, 第3页
- app-agent heartbeat, 第5页
- asp inspect-dp egress-optimization, 第7页
- asp load-balance per-packet, 第8页
- asp packet-profile, 第10页
- asp rule-engine transactional-commit, 第11页
- blocks, 第13页
- capture, 第15页
- capture-traffic, 第22页
- clear aaa-server statistics, 第27页
- clear access-list, 第28页
- clear arp, 第29页
- clear asp, 第30页
- clear bfd, 第32页
- clear bgp, 第33页
- clear blocks, 第35页
- clear capture, 第36页
- clear clns, 第 37 页
- clear cluster info, 第38页
- clear configure key chain, 第 39页
- clear conn, 第40页
- clear console-output, 第42页
- clear counters, 第43页
- clear cpu profile, 第44页
- clear crashinfo, 第45页
- clear crypto accelerator statistics, 第46页
- clear crypto ca crls, 第47页
- clear crypto ca trustpool, 第48页
- clear crypto ikev1, 第49页
- clear crypto ikev2, 第50页
- clear crypto ipsec sa, 第 51 页
- clear crypto isakmp, 第 53 页
- clear crypto protocol statistics, 第 54 页
- clear crypto ssl, 第 55 页
- clear dhcpd, 第 56 页
- clear dhcprelay statistics, 第 57 页
- clear dns, 第 58 页
- clear dns-hosts cache, 第 59 页
- clear efd-throttle, 第60页
- clear eigrp events, 第 62 页
- clear eigrp neighbors, 第 63页
- clear eigrp topology, 第 64 页

### **aaa-server active, fail**

要重新激活标记为故障的 AAA 服务器,请使用 **aaa-server active** 命令。要使主用 AAA 服务器发生 故障,请使用 **aaa-server fail** 命令。

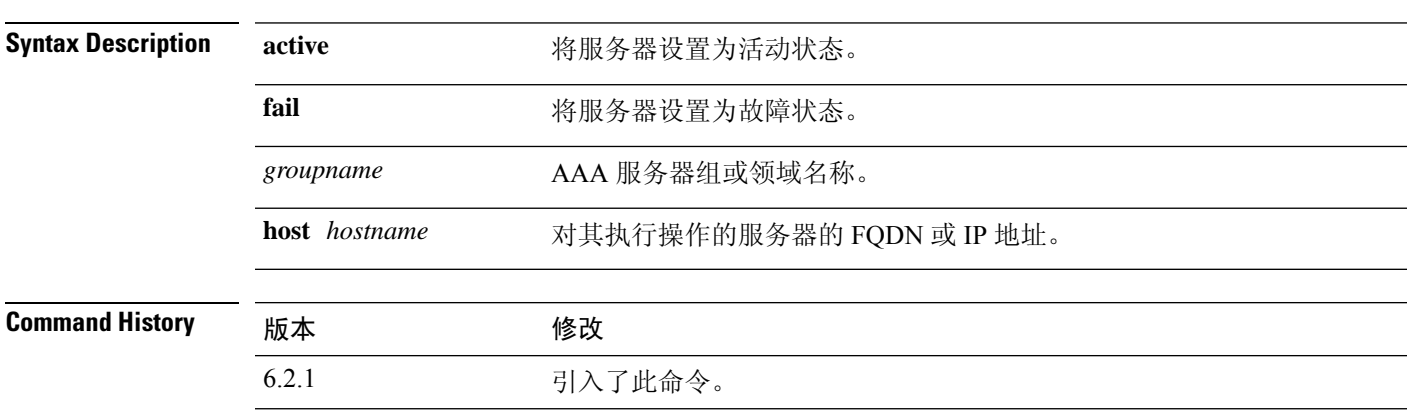

**aaa-server** *groupname* {**active** | **fail**} **host** *hostname*

使用指南 若没有此命令,则发生故障的组中的服务器仍处于故障状态,直到该组中的所有服务器发生故障为 止,届时重新激活所有服务器。您可以在 **show aaa-server** 命令的输出中找到服务器组或领域名称, 以及所有 AAA 服务器信息。

### 示例

以下示例展示在组1中的服务器 192.168.125.60 的状态并手动将其重新激活:

```
> show aaa-server group1 host 192.68.125.60
Server Group: group1
Server Protocol: RADIUS
Server Address: 192.68.125.60
Server port: 1645
Server status: FAILED. Server disabled at 11:10:08 UTC Fri Aug...
>
> aaa-server group1 active host 192.168.125.60
>
> show aaa-server group1 host 192.68.125.60
Server Group: group1
Server Protocol: RADIUS
Server Address: 192.68.125.60
Server port: 1645
Server status: ACTIVE (admin initiated). Last Transaction at 11:40:09 UTC Fri Aug...
```
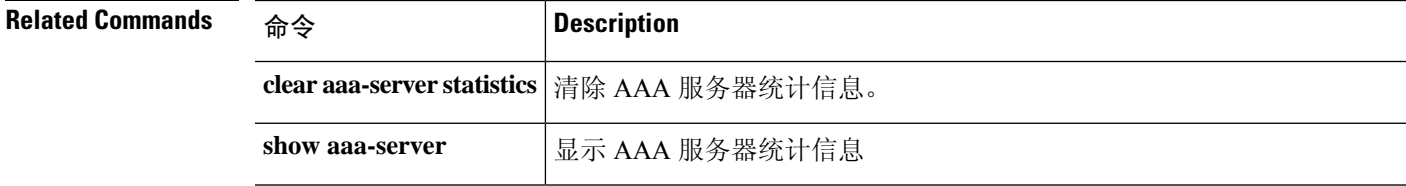

 $\mathbf{l}$ 

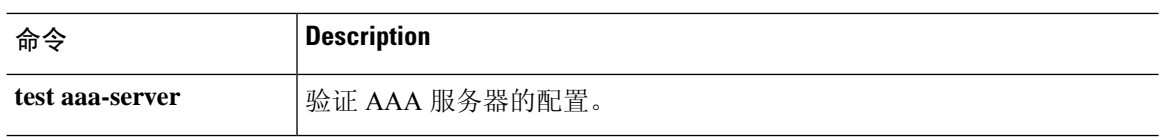

## **app-agent heartbeat**

要为threat defense设备上运行的app-agent(应用代理)配置心跳消息间隔,请使用**app-agentheartbeat** 命令。

**app-agent heartbeat** [**interval** *milliseconds*] [**retry-count** *integer*]

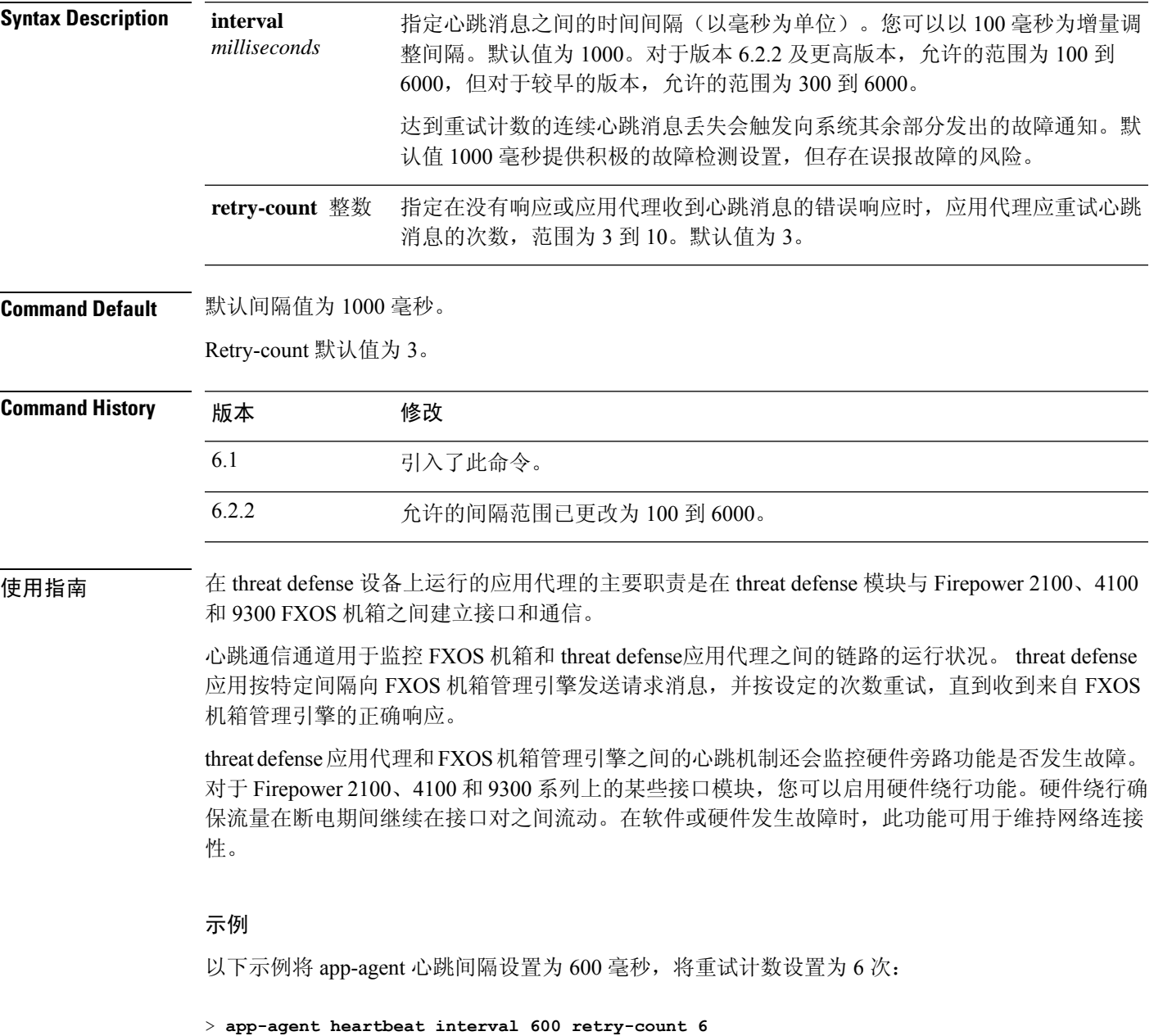

I

 $\overline{\text{Related Commands}}$ 

| 命令              | <b>Description</b> |
|-----------------|--------------------|
| show app-agent  | 显示应用代理状态。          |
| show inline-set | 显示内联集信息。           |
| show interface  | 显示接口状态信息。          |

### **asp inspect-dp egress-optimization**

要启用出口优化,请使用 **asp inspect-dp egress-optimization** 命令。要禁用出口优化,请使用此命令 的 **no** 形式。

出口优化是针对所选 IPS 流量的性能特征。此功能默认在所有 威胁防御 平台上启用。

注释 我们强烈建议您启用此功能。仅在思科 TAC 建议的情况下禁用它。

**asp inspect-dp egress-optimization no asp inspect-dp egress-optimization**

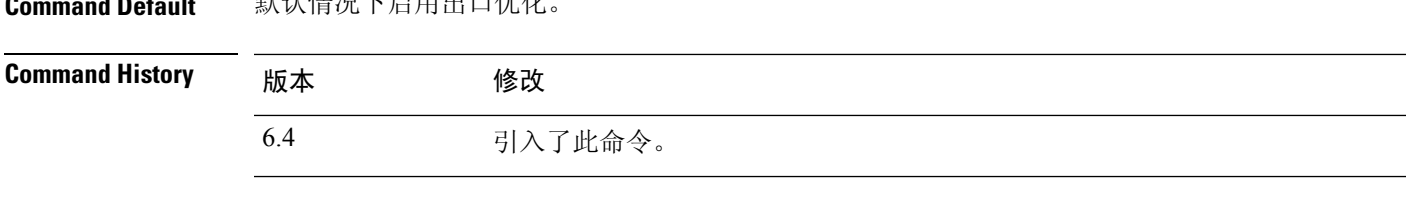

使用指南 出口优化应始终启用,以提高性能。出于故障排除目的,仅根据思科 TAC 的建议禁用出口优化。

### 示例

**Command Default** 默认情况下启用出口优化。

以下示例显示如何启用出口优化:

> **asp inspect-dp egress-optimization**

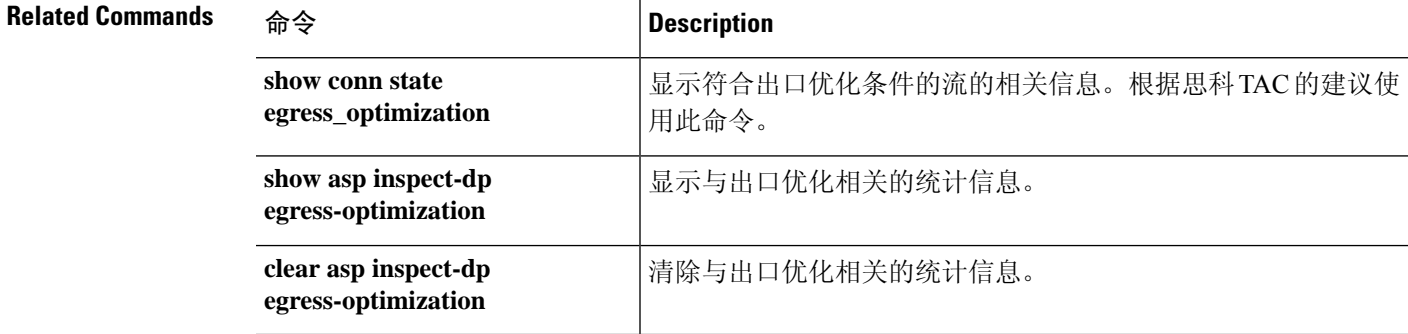

### **asp load-balance per-packet**

要将多个核心上的负载均衡行为更改为每个数据包,请使用 **aspload-balanceper-packet** 命令。要恢 复默认负载平衡机制,请使用此命令的 **no** 形式。

**asp load-balance per-packet no asp load-balance per-packet**

**Command Default** 默认状态下,每数据包负载均衡处于禁用状态。

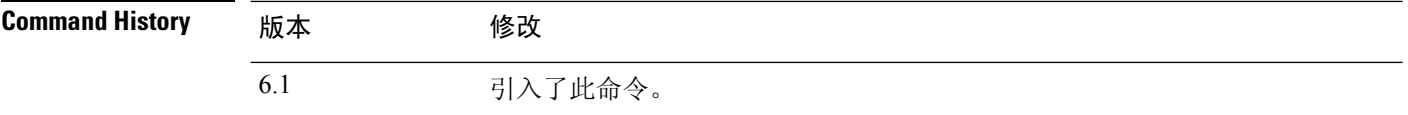

使用指南 负载均衡器的工作是将数据包分发到CPU核心并维护数据包顺序。默认情况下,一个连接一次只能 由一个核心处理。由于此行为,如果与核心数量相比,使用的接口/RX 环数量较少,则核心将未得 到充分利用。例如, 如果threat defense 设备上仅使用两个千兆以太网接口, 则仅使用两个核心。(10 个千兆以太网接口有 4 个 RX 环,一个千兆以太网接口作为 1 个 RX 环。)您可能希望通过启用按 数据包负载均衡来优化负载均衡器,以便使用更多核心。

> 当您有许多接口正在使用时,默认负载均衡行为会优化整体系统性能,而当您有较少数量的活动接 口时,按数据包负载均衡器会优化整体系统性能。

> 如果启用按数据包负载均衡,则当一个核心处理来自某个接口的数据包时,另一个核心可以接收并 处理来自同一接口的下一个数据包。因此,所有核心都可以同时处理来自同一接口的数据包。

在以下情况下,按数据包进行负载均衡可提高性能:

- 系统将丢弃数据包
- **show cpu** 命令显示 CPU 使用率远低于 100% CPU 使用率是正在使用的核心数量的良好指标。 例如, 在 8 核系统上, 如果使用两个核心, 则 show cpu 显示 25%; 四核: 50%; 六个核心: 75%。
- 有少量接口正在使用

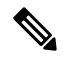

注释 通常, 如果 threat defense上的并发流少于 64个, 则启用按数据包负载均衡将产生更多的开销。

### 示例

以下示例展示如何更改默认负载平衡行为:

> **asp load-balance per-packet**

 $\mathbf I$ 

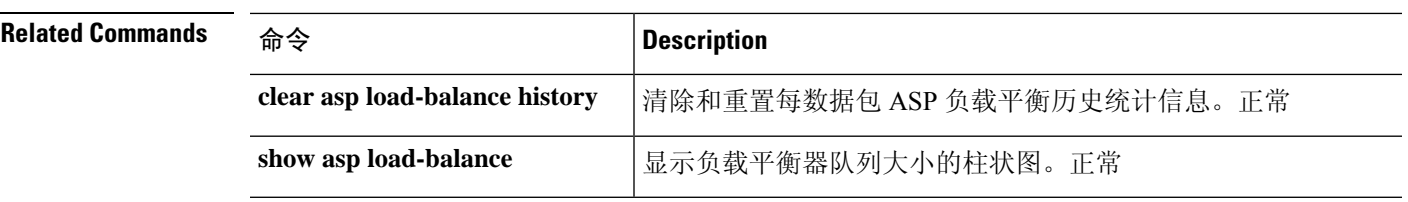

## **asp packet-profile**

要获取有关 threat defense 设备如何处理网络流量的统计信息,请使用 **asp packet-profile** 命令。要禁 用数据包分析,请使用此命令的 **no** 形式。

加速安全路径或 ASP 过程决定了预过滤器策略快速路径的数据包数量、作为大型流进行了卸载、完 全通过访问控制(Snort)进行评估等。

### **asp packet-profile no asp packet-profile**

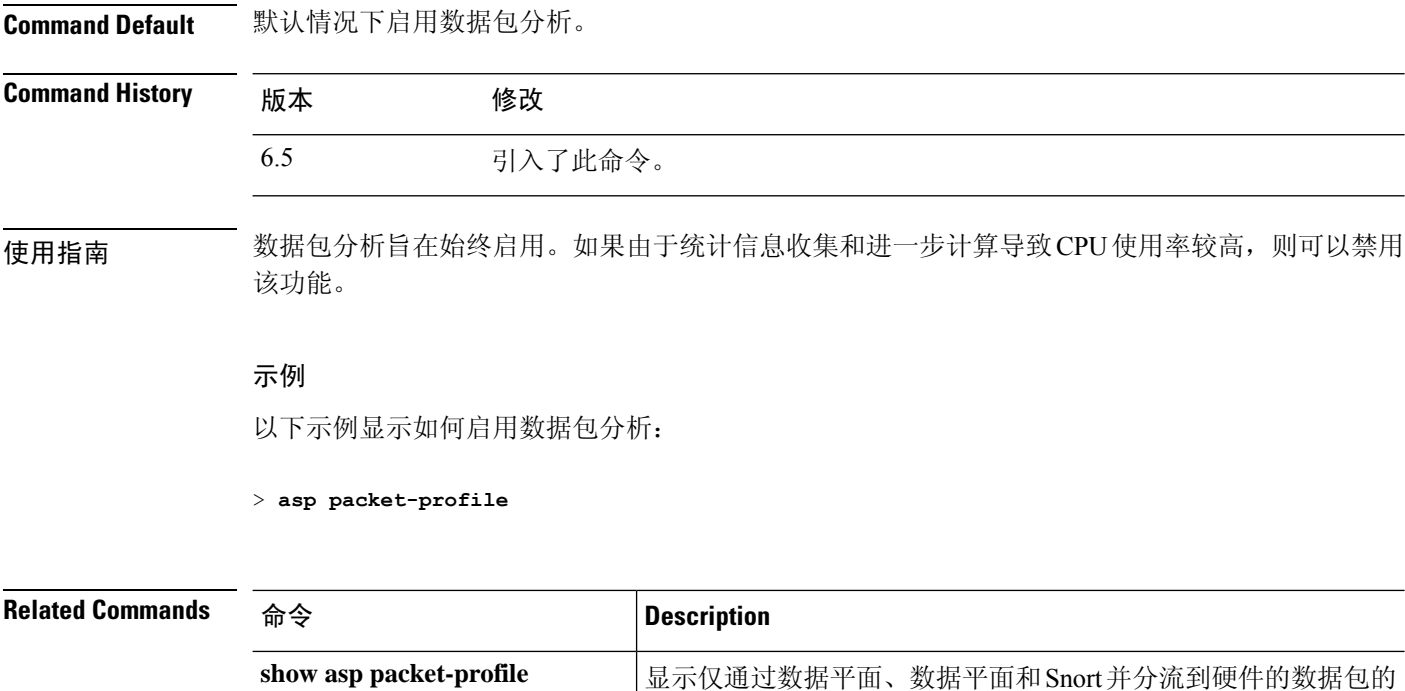

统计信息。

clear asp packet-profile **heal as a club as a spect of the set of the set of the set of the set of the set of th** 

### **asp rule-engine transactional-commit**

使用 **asp rule-engine transactional-commit** 命令为规则引擎启用或禁用交易提交模式。

**asp rule-engine transactional-commit** *option* **asp rule-engine transactional-commit** *option*

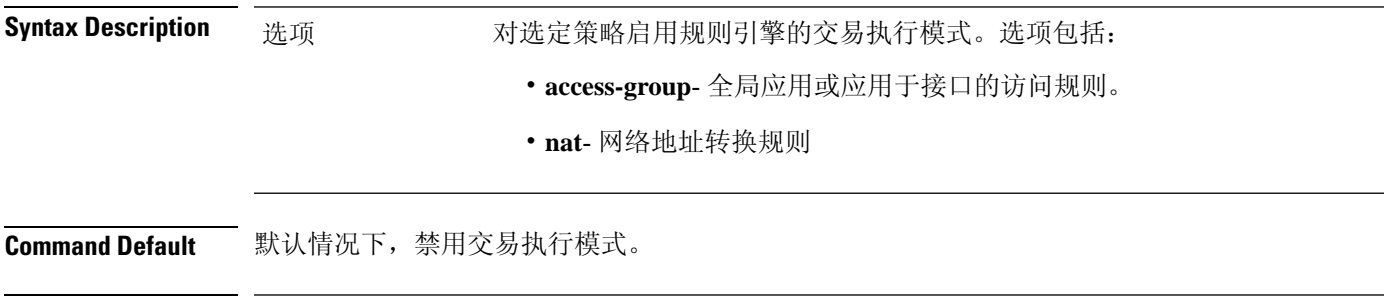

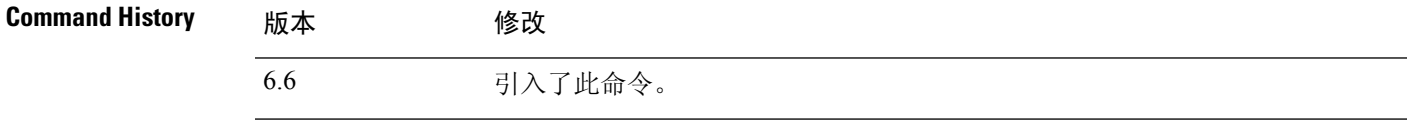

使用指南 默认情况下,当更改基于规则的策略(例如访问规则)时,更改会立即生效。但是这种即时性会在 一定程度上降低性能。对于每秒高连接环境的大量规则列表而言,例如当您更改具有 25,000 条规则 的策略而设备每秒处理 18,000 个连接时,性能降低更加明显。

> 由于规则引擎要编译规则以实现更快的规则查找,所以性能会受到影响。默认情况下,系统在评估 连接尝试以便可应用新的规则时,也搜索未编译的规则;因为规则没有编译,所以搜索需要更长时 间。

> 您可以更改此行为,以便规则引擎在实施规则更改时使用交易模式,并在新规则编译并可用之前继 续使用旧规则。使用交易模式时,性能不应在规则编译期间降低。下表解释了行为差异。

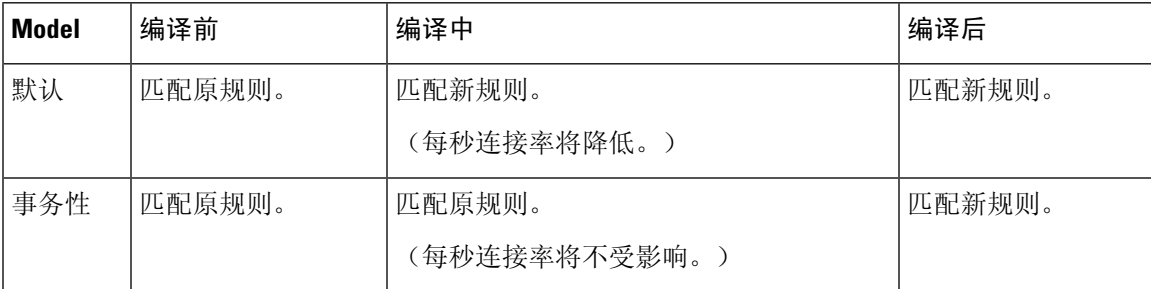

交易模式的另一个优势是,当替换访问组中使用的ACL时,在删除旧的 ACL 和应用新的 ACL 之间 没有间隙。这将减少在操作期间丢失可接受连接的可能性。

### $\boldsymbol{\mathcal{Q}}$

如果启用规则类型的交易模式,则会出现标记编译开始和结束的系统日志消息。这些消息从 780001 开始并往后编号。 提示

I

### 示例

以下示例为访问组启用交易执行模式:

> **asp rule-engine transactional-commit access-group**

## **blocks**

要分配额外的内存来阻止诊断(由 **show blocks** 命令显示),请使用 **blocks** 命令。要将此值恢复为 默认值,请使用此命令的 **no** 形式。

**blocks queue history enable** [*memory\_size*] **no blocks queue history enable** [*memory\_size*]

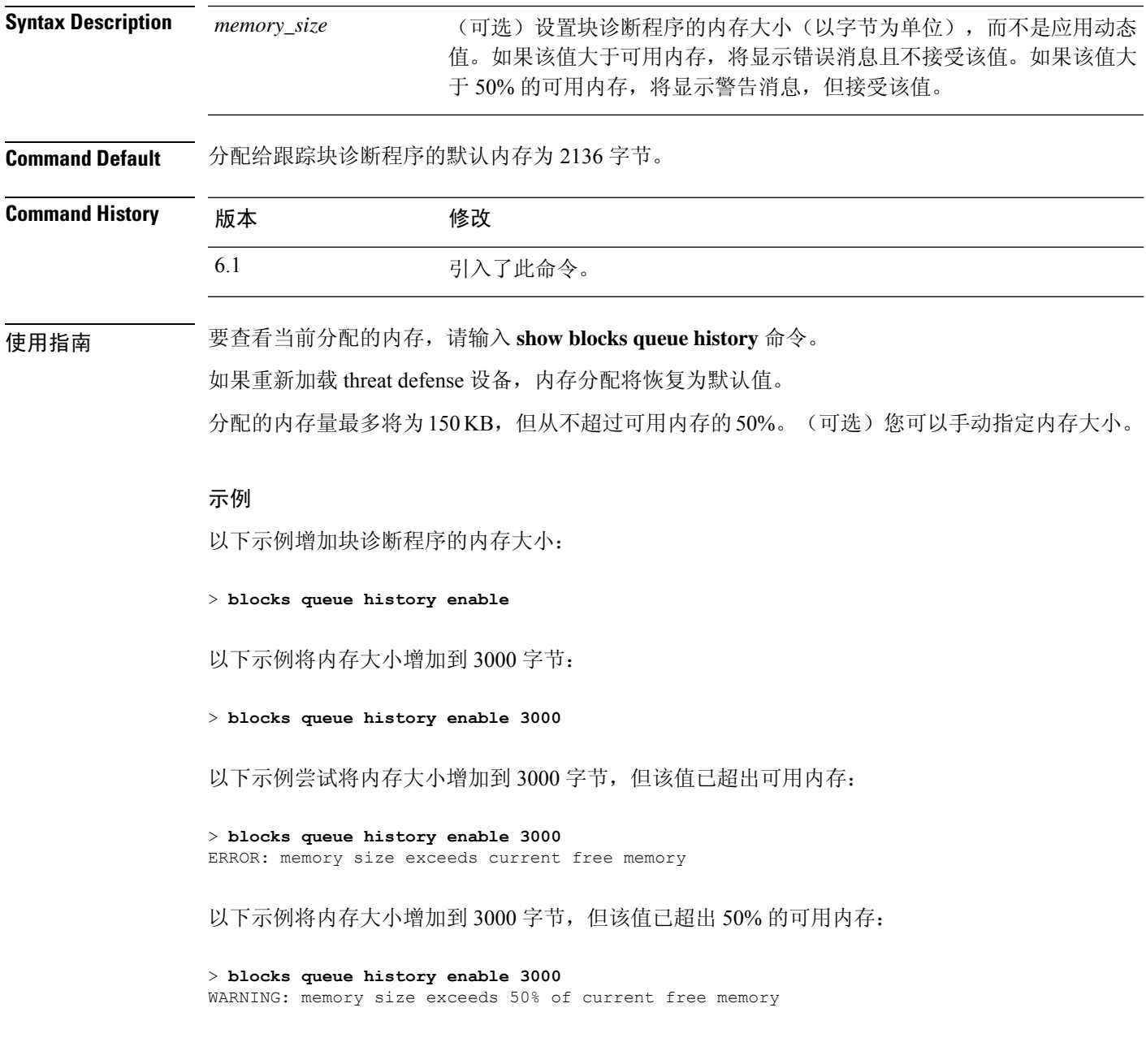

 $\mathbf I$ 

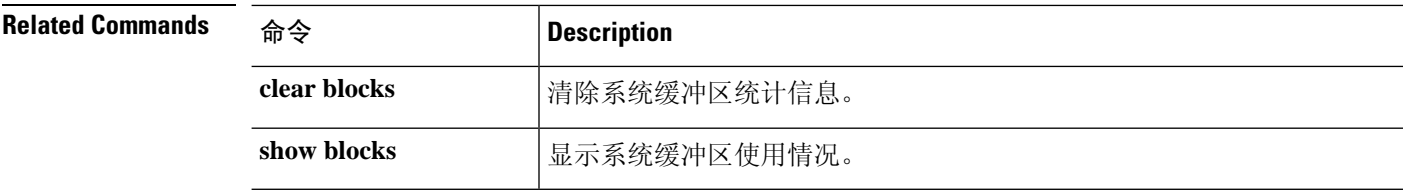

### **capture**

要启用数据包捕获功能以进行数据包嗅探和网络故障隔离,请使用 **capture** 命令。要禁用数据包捕 获功能,请使用此命令的 no 形式。

捕获网络流量:

**capture** *capture\_name* [ **type** { **asp-drop** [ **all** | *drop-code* ] | **raw-data** | **isakmp** [ **ikev1** | **ikev2** ] | **inline-tag** [ *tag* ] }] { **interface** { *interface\_name* | **data-plane | management-plane | cplane** } } [ **buffer** *buf\_size* ] [ **file-size** *file\_size* ] [ **ethernet-type** *type* ] [ **headers-only** ] [ **packet-length** *bytes* ] [ **circular-buffer** ] [ **trace** [ **trace-count** *number* ] [ **match** *protocol* { **host** *source\_ip* | *source\_ip mask* | **any4** | **any6** } [ *operator src\_port* ] { **host** *dest\_ip* | *dest\_ip mask* | **any4** | **any6** } [ *operator dest\_port* ]]

捕获群集控制链路流量:

**capture** *capture\_name* **type lacp interface** *interface\_id* [ **buffer** *buf\_size* ] [ **packet-length** *bytes* ] [ **circular-buffer** ] [ **real-time** [ **dump** ] [ **detail** ]] **capture** *capture\_name* **interface cluster** [ **buffer** *buf\_size* ] [ **ethernet-type** *type* ] [ **packet-length** *bytes* ] [ **circular-buffer** ] [ **trace** [ **trace-count** *number* ]] [ **real-time** [ **dump** ] [ **detail** ]] [ **trace** ] [ **match** *protocol* { **host** *source\_ip* | *source\_ip mask* | **any4** | **any6** } [ *operator src\_port* ] { **host** *dest\_ip* | *dest\_ip mask* | **any4** | **any6** } [ *operator dest\_port* ] ]

捕获整个群集范围内的数据包:

**cluster exec capture** *capture\_name* [ **persist** ] [ **include-decrypted** ]

从捕获中删除数据包捕获或参数。如果要完全删除捕获,请忽略参数。

**no capture** *capture\_name* [ *arguments* ]

停止数据包捕获而不将其删除:

**capture** *capture\_name* **stop**

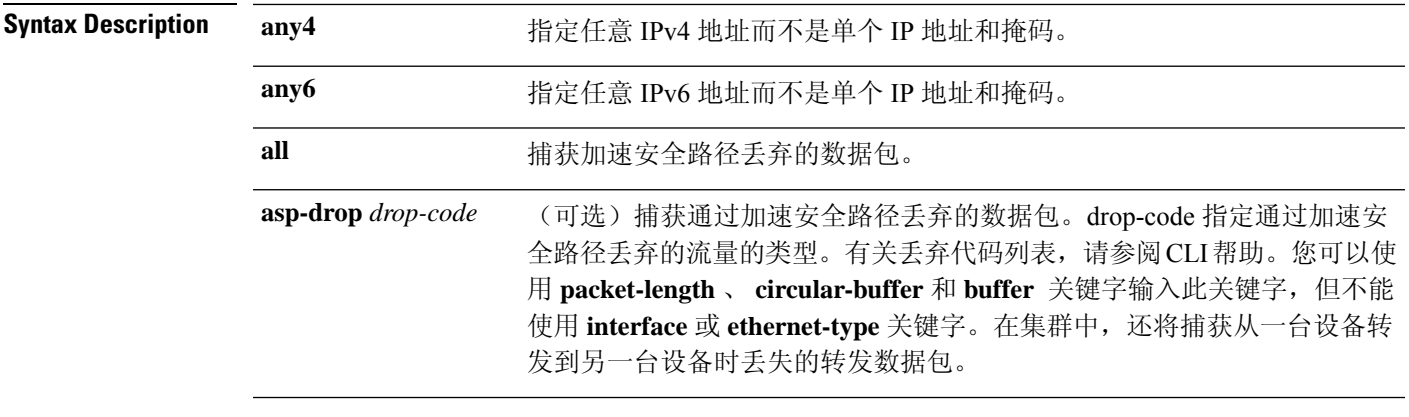

 $\mathbf I$ 

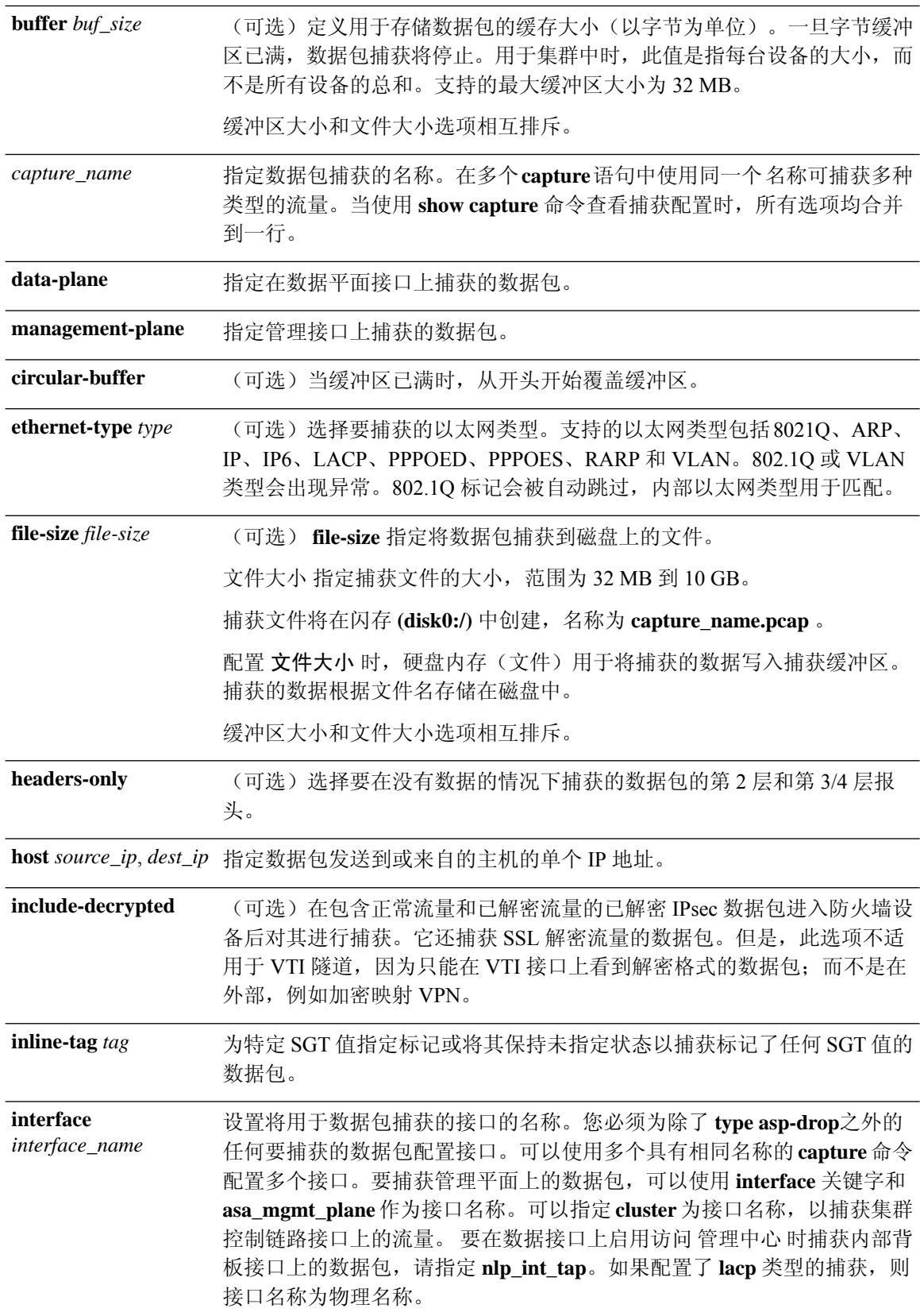

 $\mathbf I$ 

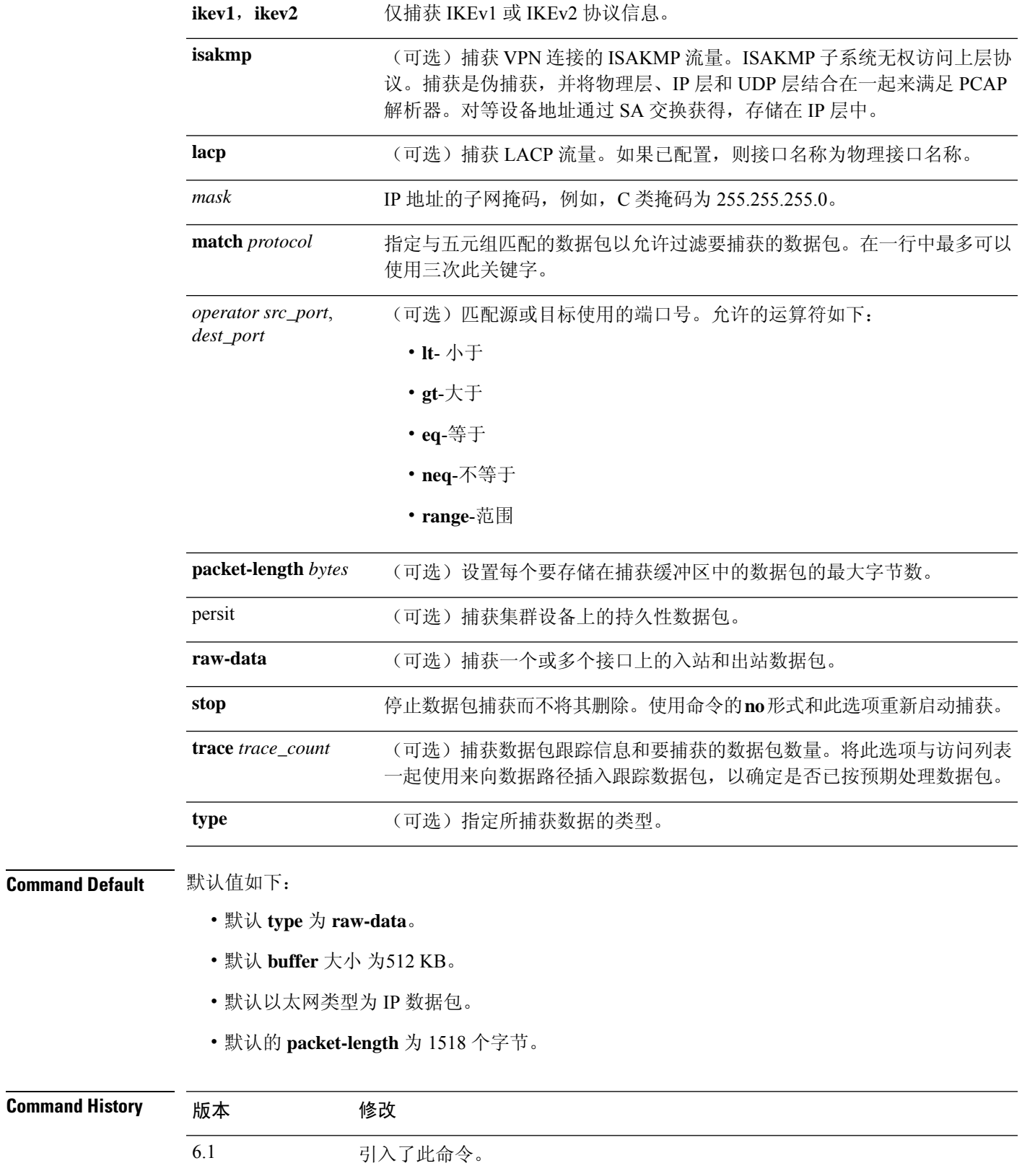

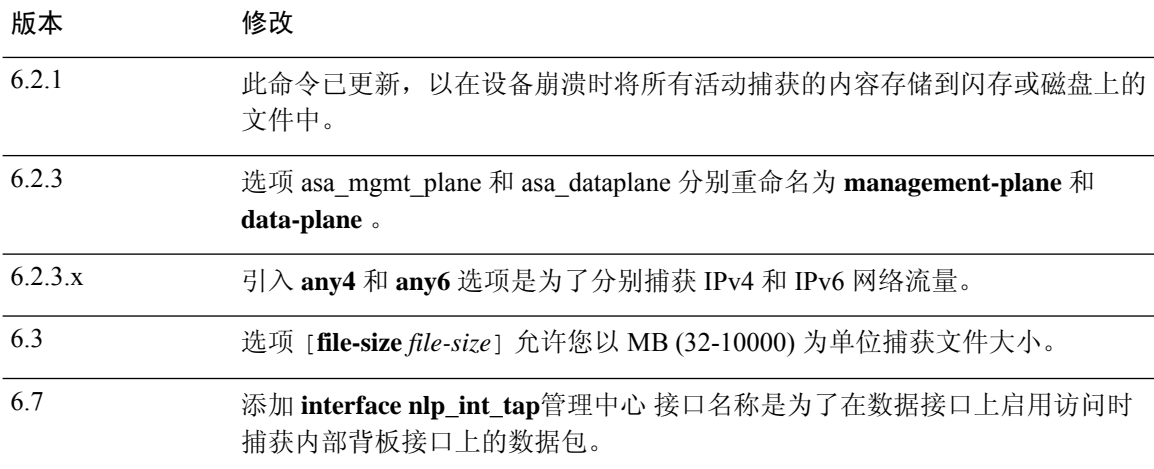

使用指南 当对连接问题进行故障排除或监视可疑活动时,捕获数据包可能非常有用。可以创建多个捕获。 **capture** 命令不会保存到运行配置,也不会在高可用性期间复制到备用设备。

> threat defense 设备能跟踪所有流经它的 IP 流量,并能捕获所有以它为目标的 IP 流量, 包括所有管理 流量(如 SSH 和 Telnet 流量)。

> threat defense 架构包括三组不同的处理器进行数据包处理;这种架构对捕获功能具有某些限制。通 常 threat defense 设备中的大部分数据包转发功能由两个前端网络处理器处理, 数据包仅在需要应用 检查时才发送到控制平面通用处理器。仅当加速路径处理器中缺少会话时,数据包才发送到会话管 理路径网络处理器。

> 由于 threat defense 设备转发或丢弃的所有数据包都会到达两个前端网络处理器,因此在这两个网络 处理器中实施数据包捕获功能。所以如果为流量接口配置合适的捕获,到达 threat defense 设备的所 有数据包都会被这两个前端处理器捕获。在入口端,在数据包到达接口时捕获数据包,而在出口端, 先捕获数据包,再在线发出。

> 要保存捕获的数据,数据包捕获会自动将捕获的数据即时写入物理存储,而无需使用**copy**命令。捕 获大小最高支持 10 GB。大于 100 MB 的捕获将自动压缩。

#### 保存捕获

当 threat defense 设备崩溃时,系统会保存设备上任何活动捕获的内容。在故障排除流程中激活捕获 时,必须注意以下几点:

- 要使用的捕获缓冲区的大小,以及闪存/磁盘上是否有足够的空间。
- 对于所有使用案例,捕获缓冲区应标记为循环,以便捕获的数据包是崩溃前的最新数据包。

用于保存活动捕获内容的文件的名称为:

*[<context\_name> .]<capture\_name> .pcap*

*context\_name*表示在多情景模式下激活捕获的用户情景的名称。对于单情景模式,context\_name不适 用。

*capture\_name* 表示已激活的捕获的名称。

捕获保存发生在控制台或故障转储之前。对于 33 MB 的捕获缓冲区,这会增加大约 5 秒的崩溃停机 时间。嵌套崩溃的风险很小,因为将捕获的内容复制到文件是一个简单的流程。

#### 查看捕获

要查看数据包捕获,请使用 **show capture** *name* 命令。要将捕获保存到文件,请使用 **copy capture** 命 令。使用 **https://***FTP-ip-address***/***admin***/capture/***capture\_name*[**/pcap**] 命令在网络浏览器中查看数据包 捕获信息。如果指定 **pcap** 可选关键字,则一个 libpcap 格式文件会下载到网络浏览器,并可以使用 网络浏览器保存。(可以使用 TCPDUMP 或 Ethereal 查看 libcap 文件。)

如果将缓冲区内容以 ASCII 格式复制到 TFTP 服务器,将只能看到数据包的信头,而看不到详细信 息和十六进制转储。要查看详细信息和十六进制转储,您需要传送 PCAP 格式的缓冲区并使用 TCPDUMP 或 Ethereal 读取。

#### 删除捕获

输入不带任何关键字的 **no capture** 将删除捕获。要保留捕获,请指定 **interface** 关键字;捕获从指定 接口分离,并保留捕获。

### 群集技术

您可以在 **capture** 命令前面加上 **cluster exec**,在一个单元上发出 **capture** 命令,同时在所有其他单 元上运行该命令。当执行集群范围的捕获后,要同时将相同捕获文件从集群中的所有设备复制到 TFTP 服务器,请在主设备上输入 **cluster exec copy** 命令:

**cluster exec capture** *capture\_name arguments*

**cluster exec copy /pcap capture:** *cap\_name* **tftp://***location***/***path***/***filename***.pcap**

多个 PCAP 文件(一个文件来自一个设备)将复制到 TFTP 服务器。目标捕获文件名会自动附加设 备名称,例如 filename A.pcap、filename B.pcap 等。在此示例中, A 和 B 是集群设备名称。

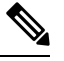

注释 如果在文件名末尾添加设备名称,将生成不同的目标名称。

#### 限制

以下是一些捕获功能限制。大多数限制由 threat defense 架构的分布式性质以及 threat defense 设备中 使用的硬件加速器导致。

- 对于内联 SGT 标记数据包,捕获的数据包包含您的 PCAP 查看器可能无法识别的其他 CMD 信 头。
- 如果数据包中的802.1Q标记与配置的子接口不同,则不会捕获此类数据包。数据包将被忽略, 因为它们未与任何命名接口关联。
- 如果没有入口接口并因而没有全局接口,则在背板上发送的数据包将被视为系统情景 。这些数 据包将绕过访问列表检查并始终被捕获。

• show capture 命令显示捕获特定 asp-drop 时的正确原因。但是,在捕获所有 asp-drop 时,show capture 命令不会显示正确的原因。

具有 file-size 选项的数据包捕获功能具有以下限制:

- 仅适用于Firepower 4100/9300 系列。
- 对于现有捕获, 您无法添加文件大小选项。
- 不支持 **copy** 命令。
- 不支持实时、跟踪、线性和循环缓冲区。
- 如果使用文件大小选项增加捕获数量,系统的性能将会降低。
- 如果系统负载较高, 则会导致数据包捕获数据丢失。

#### 示例

要捕获数据包,请输入以下命令:

> **capture captest interface inside** > **capture captest interface outside**

在网络浏览器中,可以在以下名为"captest"的位置查看发出的 **capture** 命令的内容:

**https://171.69.38.95/admin/capture/captest**

要将 libpcap 文件(网络浏览器使用的文件)下载到本地机器,请输入以下命令:

**https://171.69.38.95/capture/http/pcap**

以下示例显示如何在 threat defense 设备崩溃时在单模式下捕获数据包:

> **capture 789 interface inside**

捕获 '789' 的内容另存为 *789.pcap* 文件。

以下示例显示如何在 threat defense 崩溃时在多模式下捕获数据包:

#### >**capture 624 interface inside**

管理情景中的捕获"624"的内容另存为 *admin.624.pcap* 文件。 以下示例展示如何捕获 ARP 数据包:

> **capture arp ethernet-type arp interface outside**

### 群集技术的捕获

要在集群中的所有设备上启用捕获,可以在每个命令的前面添加 cluster exec 关键字。 以下示例展示如何为群集技术环境创建 LACP 捕获:

> **capture lacp type lacp interface gigabitEthernet0/0**

以下示例 显示如何为集群链路中的控制路径数据包 创建捕获:

> **capture cp interface cluster match udp any eq 49495 any** > **capture cp interface cluster match udp any any eq 49495**

以下示例显示如何通过集群捕获数据路径流量:

> **capture abc interface inside match tcp host 1.1.1.1 host 2.2.2.2 eq www** > **capture abc interface inside match dup host 1.1.1.1 any**

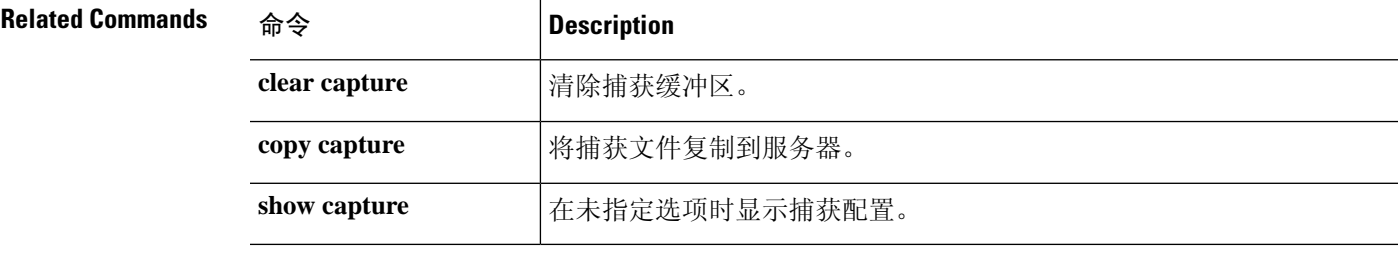

## **capture-traffic**

要拦截和捕获通过 threat defense 接口的数据包,请使用 **capture-traffic** 命令。您可以捕获与显示的 选项列表中的整数表达式匹配的指定 threat defense 域(管理接口 (br1) 或流量接口)上的流量。

#### **capture-traffic**

系统将提示您输入域和 TCP 转储选项。

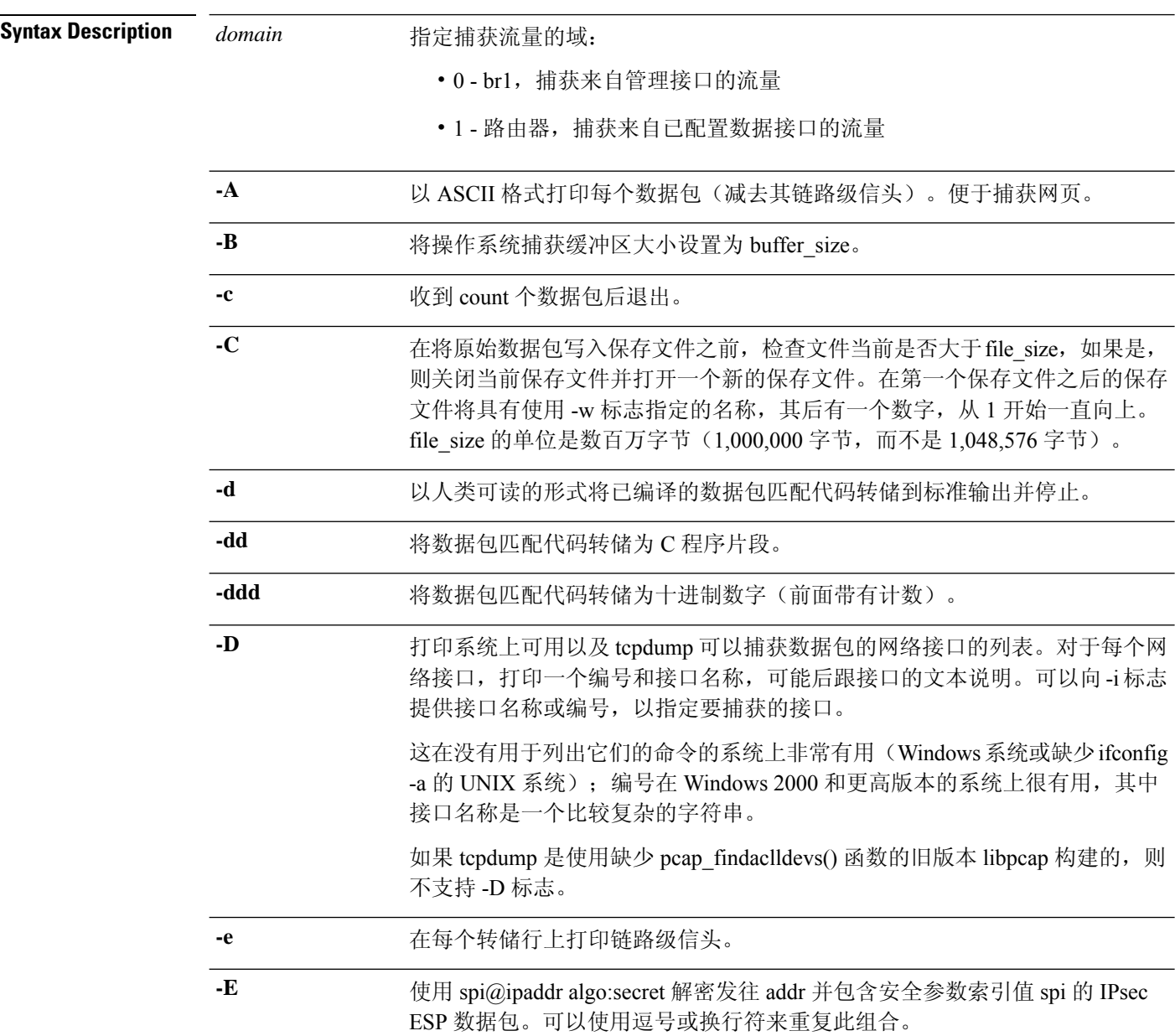

 $\mathbf I$ 

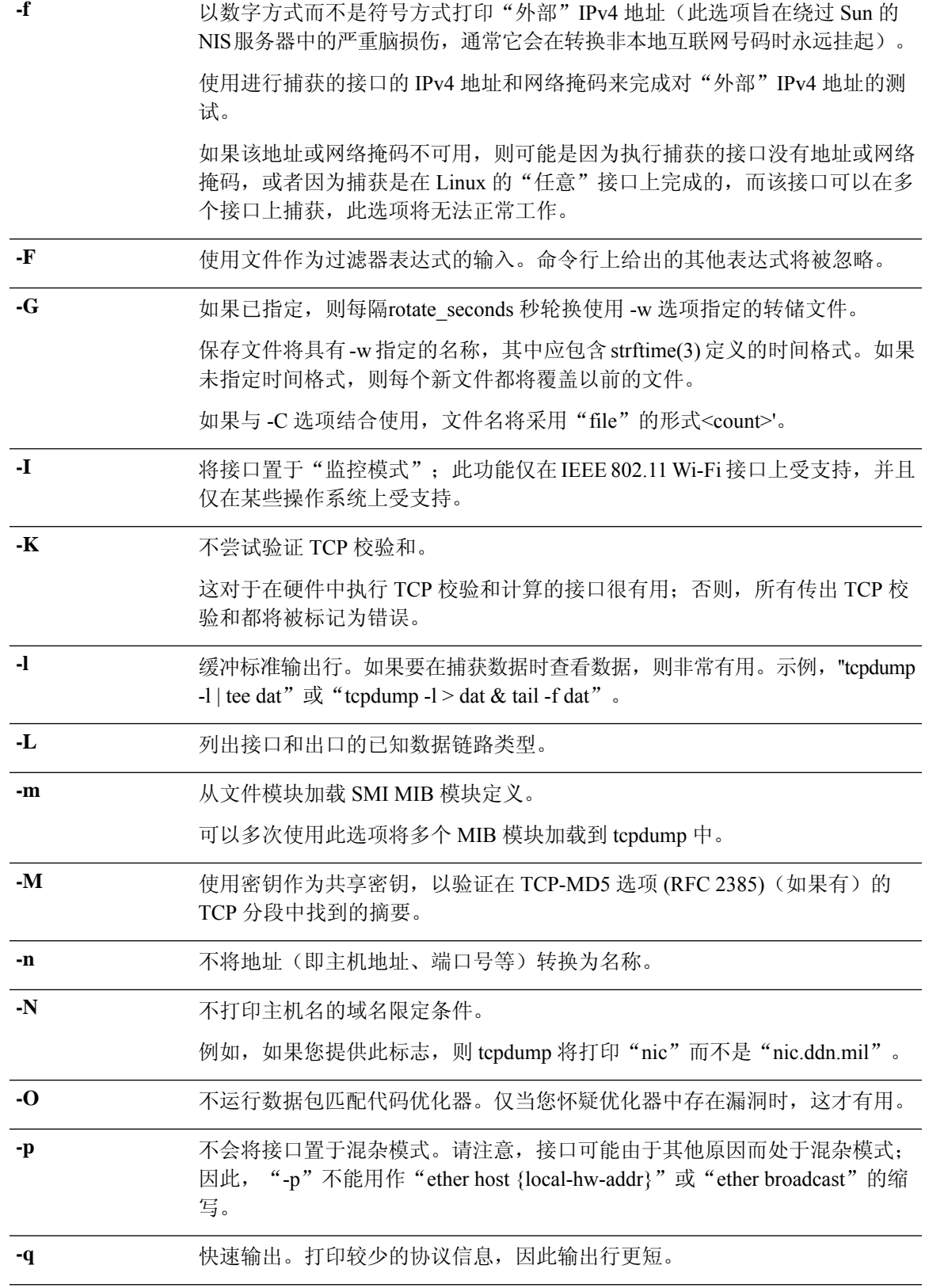

 $\mathbf{l}$ 

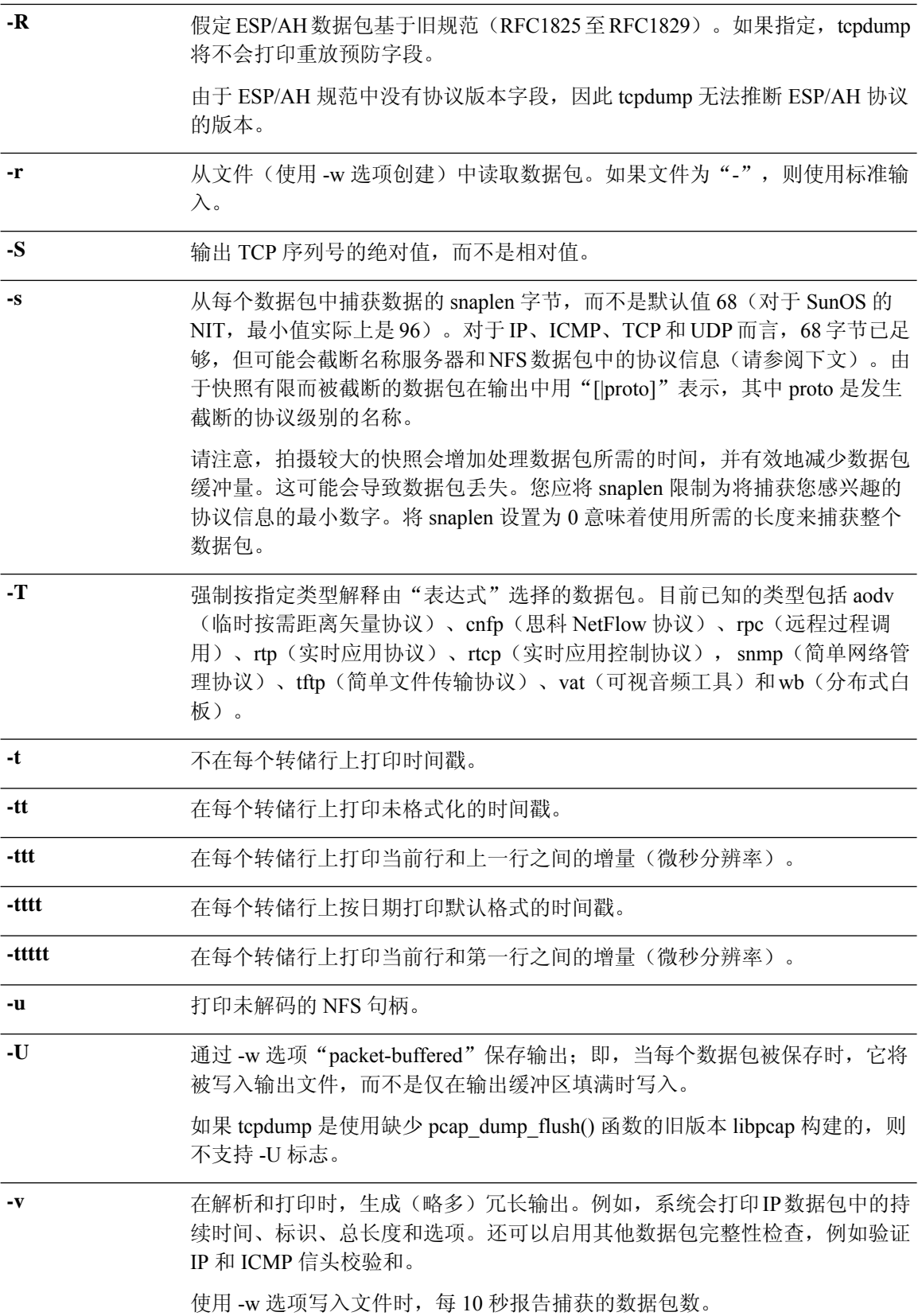

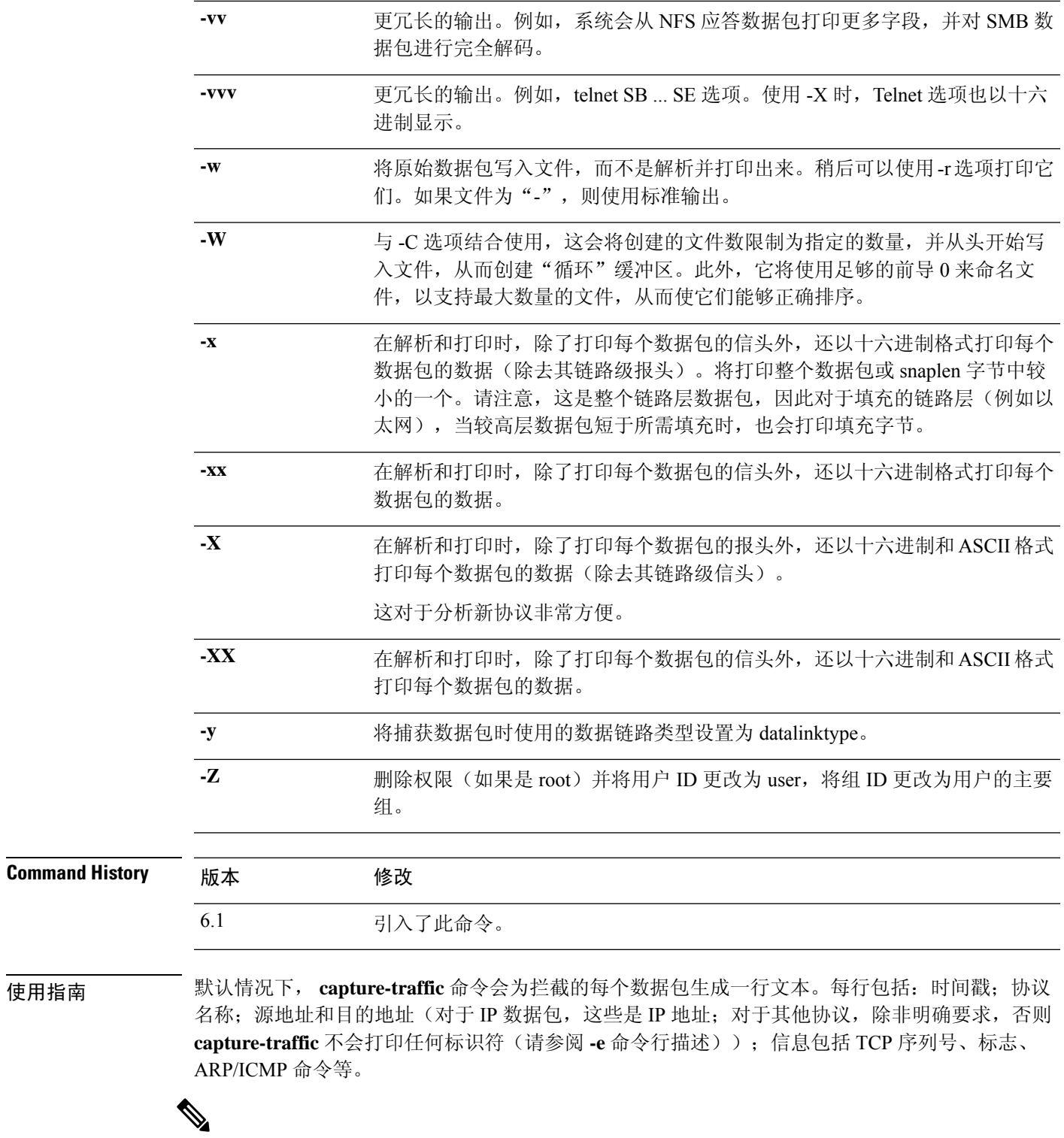

**pcap** 文件( **capture-traffic** 或 **debug daq**命令的输出)显示已接收数据包的未转换详细信息; **Connection Events** 列表 (管理中心) 显示策略实际应用的已转换数据包详细信息。 注释

要停止捕获,请键入 Control + C。如果使用 **-w** *outputfile* 选项,数据包捕获将使用该文件名保存在 /var/common/ 中。否则,它将写入显示屏。

### 示例

以下示例显示如何从管理接口捕获流量:

```
> capture-traffic
Please choose domain to capture traffic from:
 0 - br1
 1 - Router
Selection? 0
Please specify tcpdump options desired.
(or enter '?' for a list of supported options)
-v
```
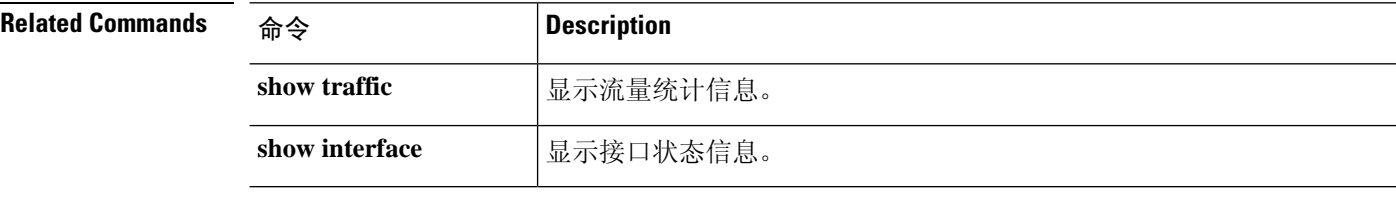

### **clear aaa-server statistics**

要重置 AAA 服务器的统计信息,请使用 **clear aaa-server statistics** 命令。

**clear aaa-server statistics** [**LOCAL** | *groupname* [**host** *hostname*] | **protocol** *protocol*]

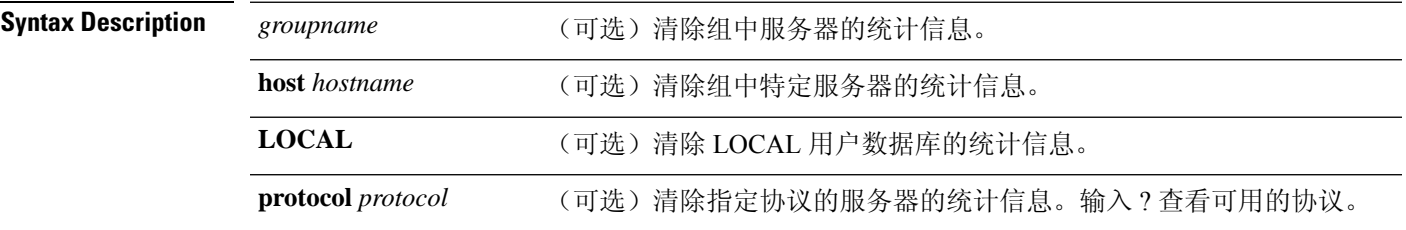

**Command Default** 删除所有组内的所有 AAA 服务器统计信息。

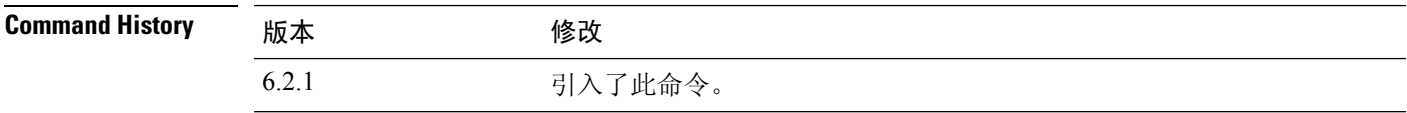

#### 示例

以下示例展示如何重置所有服务器组的 AAA 统计信息:

> **clear aaa-server statistics**

以下示例展示如何重置整个服务器组的 AAA 统计信息:

> **clear aaa-server statistics svrgrp1**

以下示例展示如何重置组中特定服务器的 AAA 统计信息:

> **clear aaa-server statistics svrgrp1 host 10.2.3.4**

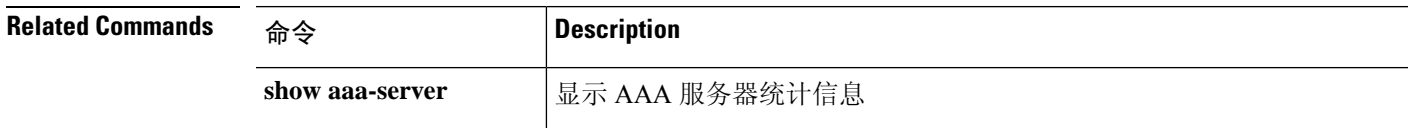

### **clear access-list**

要清除访问列表计数器,请使用 clear access-list 命令。

**clear access-list** *ID*

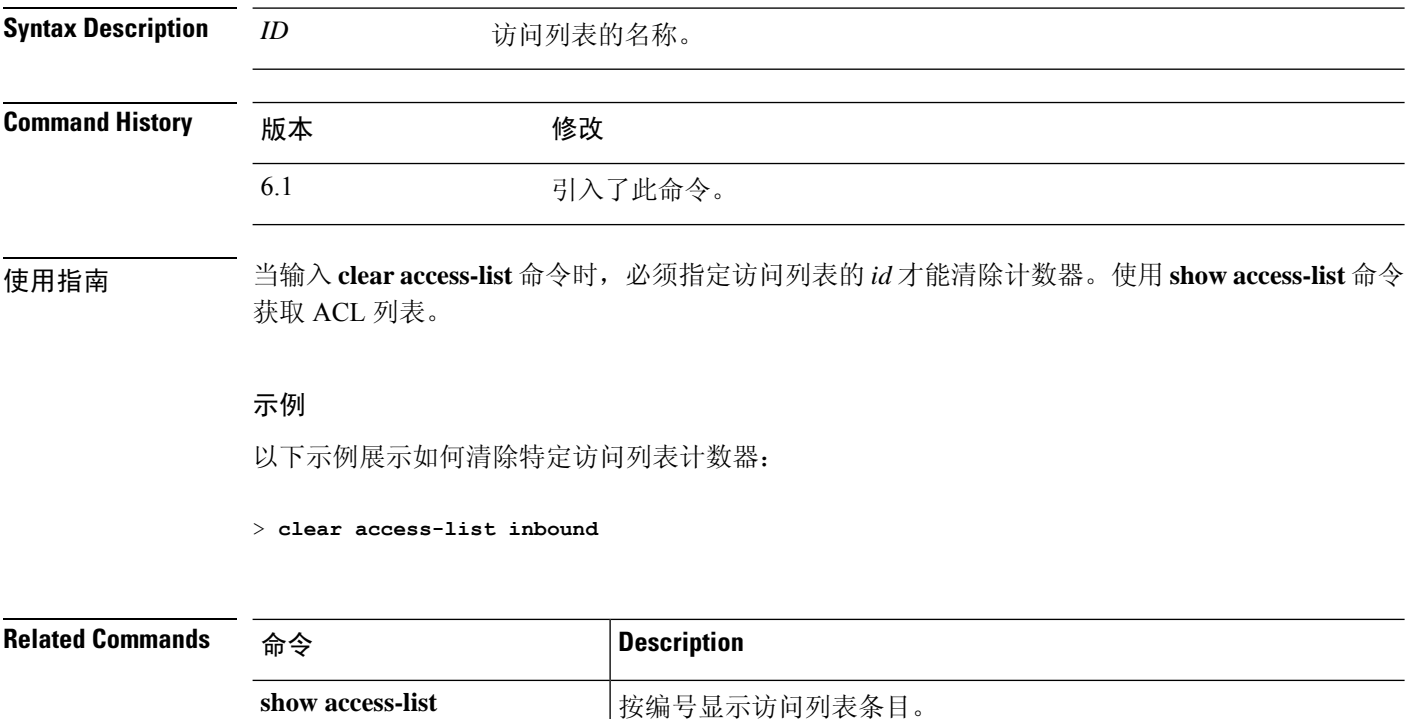

**show running-config access-list** 显示在自适应安全设备上运行的访问列表配置。

## **clear arp**

要清除动态 ARP 条目或 ARP 统计信息,请使用 **clear arp** 命令。

**clear arp** [**statistics** | *interface\_name*]

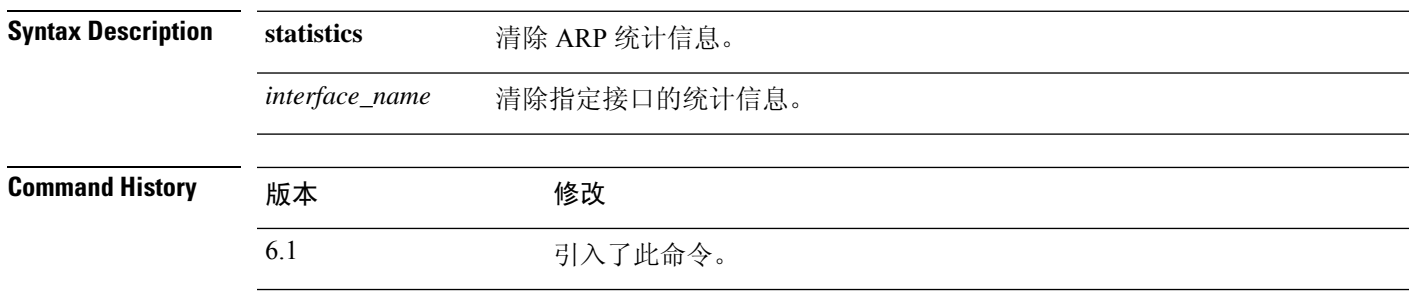

### 示例

以下示例清除所有 ARP 统计信息:

> **clear arp statistics**

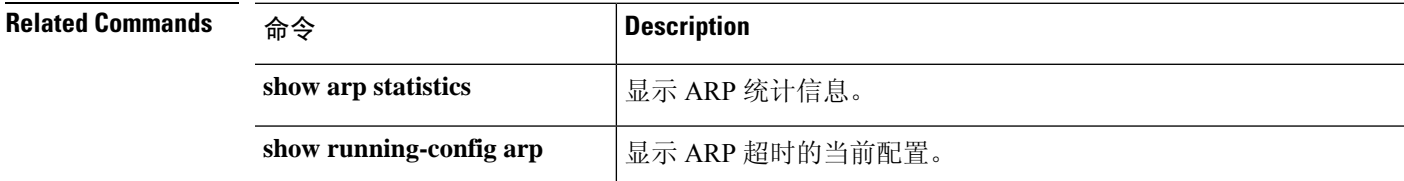

## **clear asp**

要清除加速安全路径 (ASP) 统计信息,请使用 **clear asp** 命令。

**clear asp** { **cluster counter** | **dispatch** | **drop** [ **flow** | **frame** ] | **event dp-cp** | **inspect-dp ack-passthrough** | **inspect-dp egress-optimization** | **inspect-dp snort** { **counters** [ **instance** *number* [ **queue** *number* ]] | **queue-exhaustion** [ **snapshot** *number* ]} | **load-balance history** | **overhead** | **packet-profile** | **table** [ **arp** | **classify** | **filter** [ **access-list** *acl\_name* ]]}

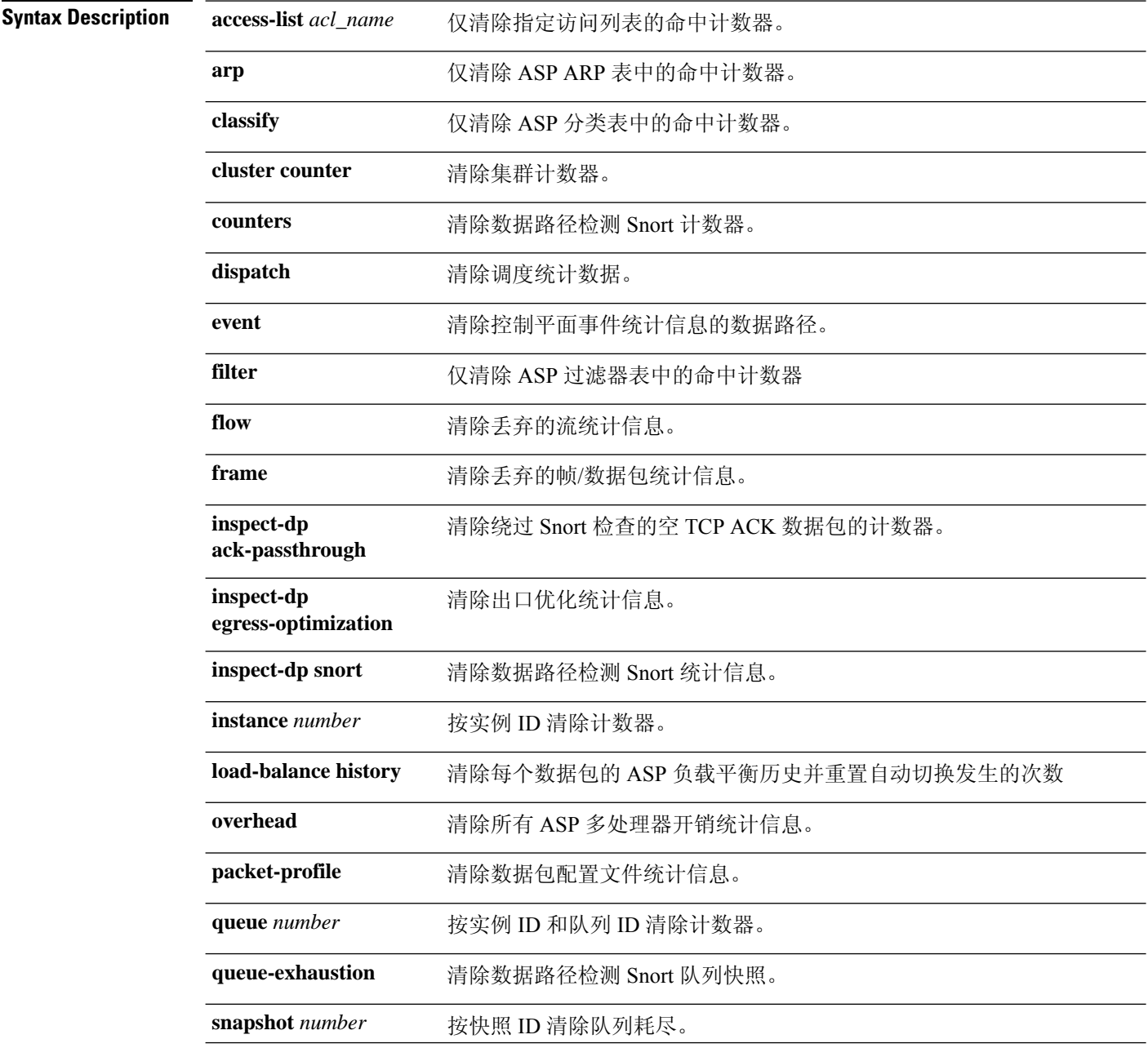

٠

 $\mathbf{l}$ 

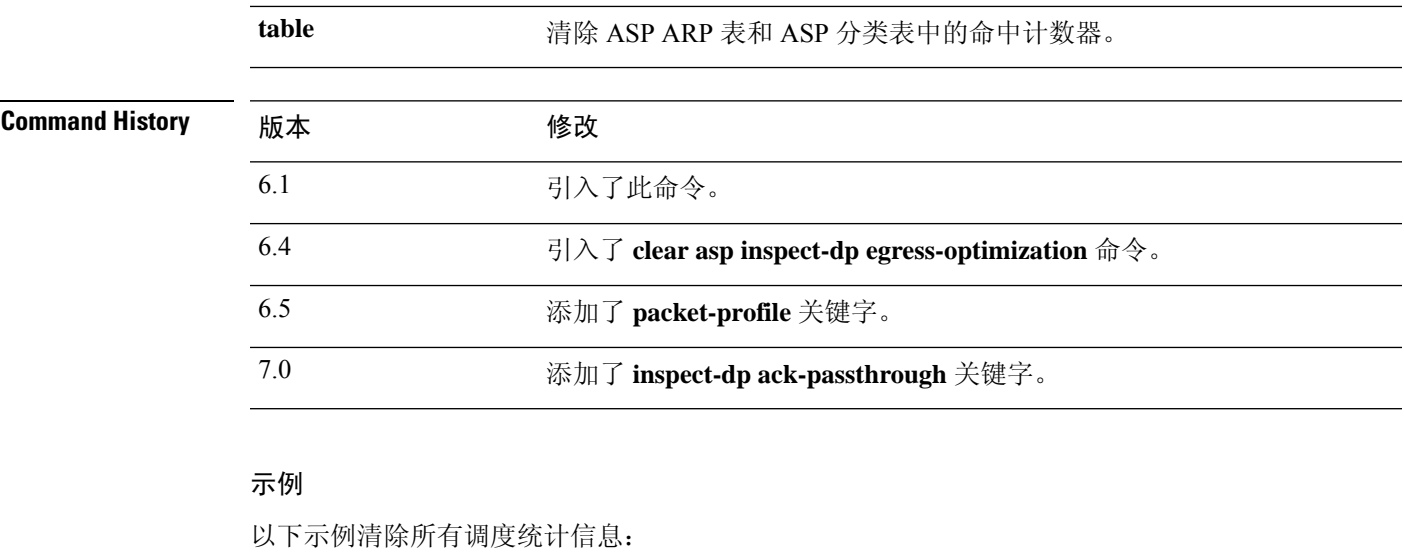

> **clear asp dispatch**

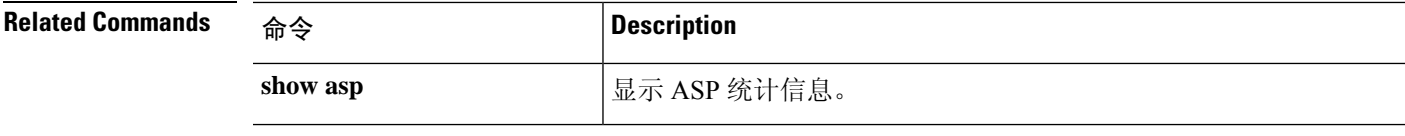

## **clear bfd**

要清除所有双向转发检测 (BFD) 计数器,请使用 **clear bfd counters** 命令。

**clear bfd counters** [**ld** *local\_discr* | *interface\_name* | **ipv4** *ip\_address* | **ipv6** *ip\_address*]

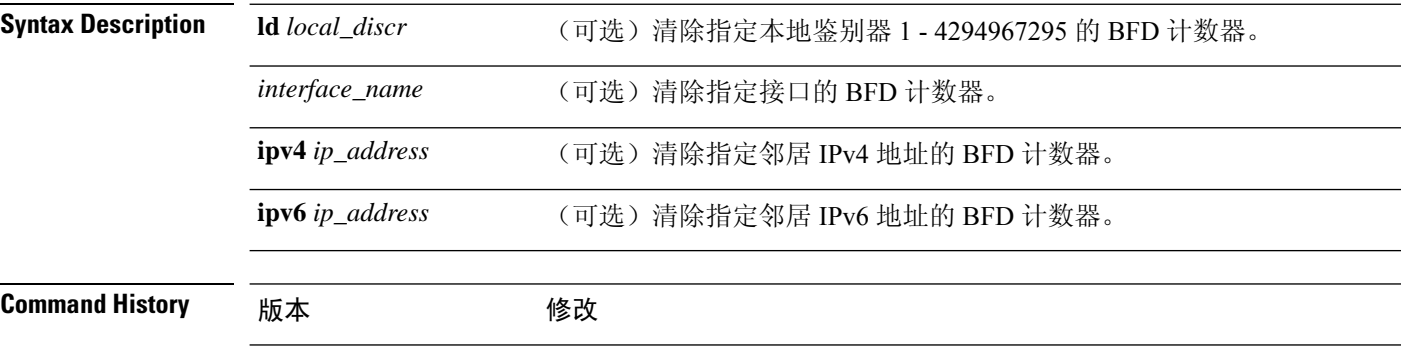

### 示例

以下示例清除所有 BFD 计数器:

6.3 引入了此命令。

> **clear bfd counters**

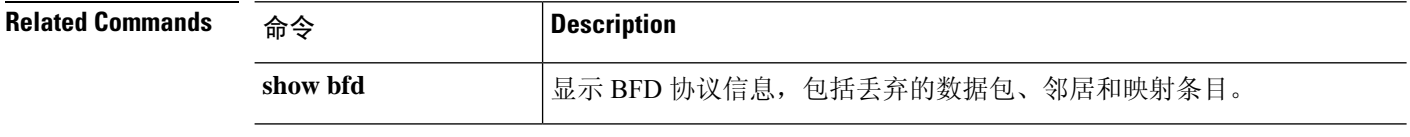

## **clear bgp**

要使用硬重新配置或软重新配置重置边界网关协议 (BGP) 连接,请使用 **clear bgp** 命令。

**clear bgp** {[**\*** | **external** ] [**ipv4 unicast** [*as\_number* | *neighbor\_address* | **table-map**] | **ipv6 unicast** [*as\_number* | *neighbor\_address*]] [**soft**] [**in** | **out**] | *as\_number* [**soft**] [**in** | **out**] | *neighbor\_address* [**soft**] [**in** | **out**] | **table-map**}

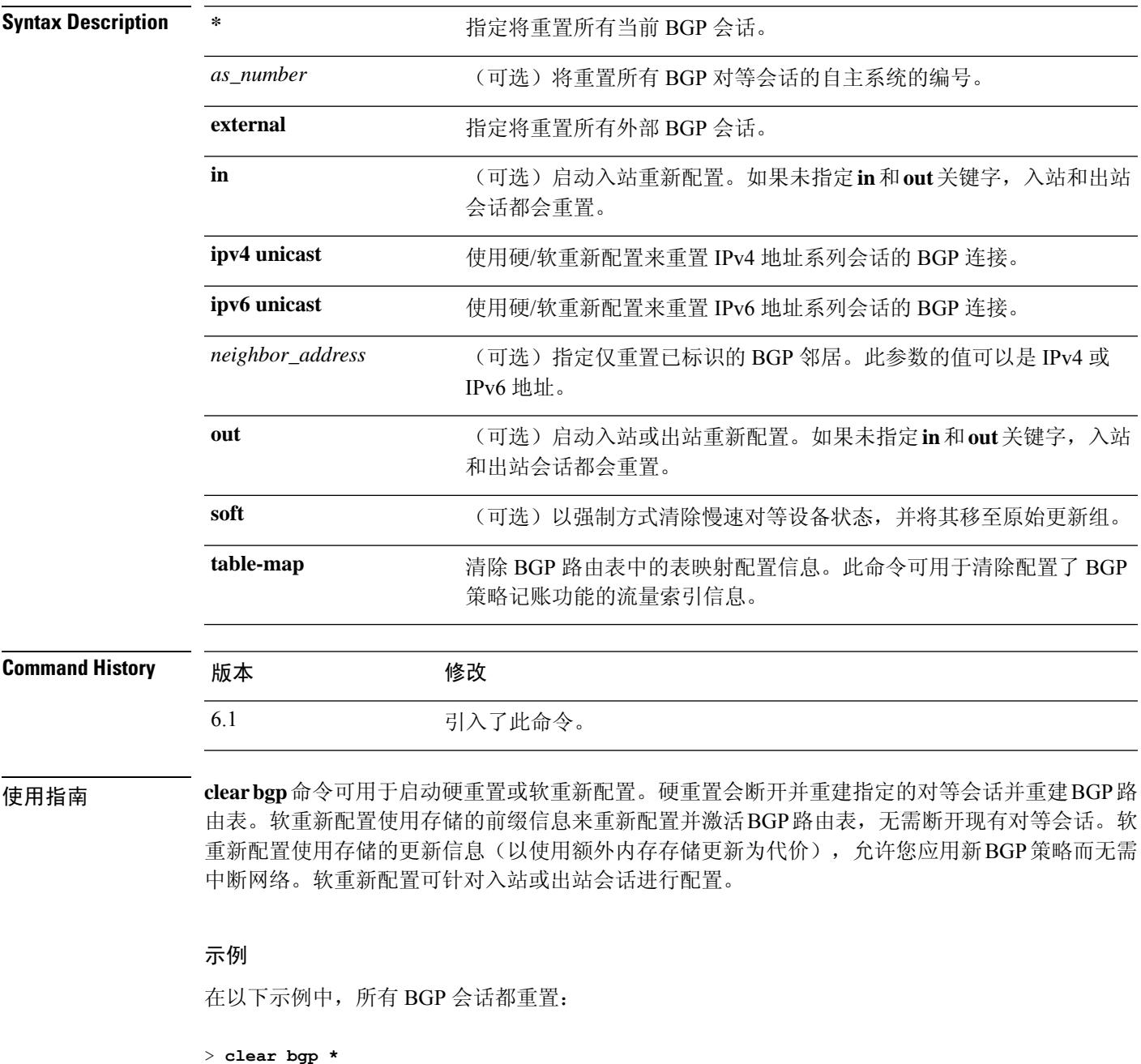

在以下示例中,针对邻居为 10.100.0.1 的入站会话启动软重新配置,出站会话不受影响:

> **clear bgp 10.100.0.1 soft in**

在以下示例中, 在 BGP 邻居路由器上启用路由刷新功能, 并针对邻居为 172.16.10.2 的入站 会话启动软重新配置,出站会话不受影响:

> **clear bgp 172.16.10.2 in**

在以下示例中,针对编号 35700 的自主系统中的所有路由器的会话启动硬重置:

> **clear bgp 35700**

在以下示例中,针对所有入站 eBGP 对等会话配置软重新配置:

#### > **clear bgp external soft in**

在以下示例中,清除所有出站地址系列 IPv4 组播 eBGP 对等会话:

> **clear bgp external ipv4 multicast out**

在以下示例中,针对自主系统 65400 的 IPv4 单播地址系列会话中的 BGP 邻居入站会话启动 软重新配置,出站会话不受影响:

#### > **clear bgp ipv4 unicast 65400 soft in**

在以下示例中,针对符号为 65538(asplain 记数法)的 4 字节自主系统的 IPv4 单播地址系 列会话中的 BGP 邻居启动硬重置。

#### > **clear bgp ipv4 unicast 65538**

在以下示例中,针对符号为 1.2(asdot 记数法)的 4 字节自主系统的 IPv4 单播地址系列会 话中的 BGP 邻居启动硬重置:

> **clear bgp ipv4 unicast 1.2**

以下示例清除 IPv4 单播对等会话的表映射:

> **clear bgp ipv4 unicast table-map**

## **clear blocks**

要重置数据包缓冲区计数器(例如耗尽条件和历史记录信息),请使用 **clear blocks** 命令。

**clear blocks** [**exhaustion** {**history** | **snapshot**} | **export-failed** | **queue** [**history** [**core-local** [数字]]]]

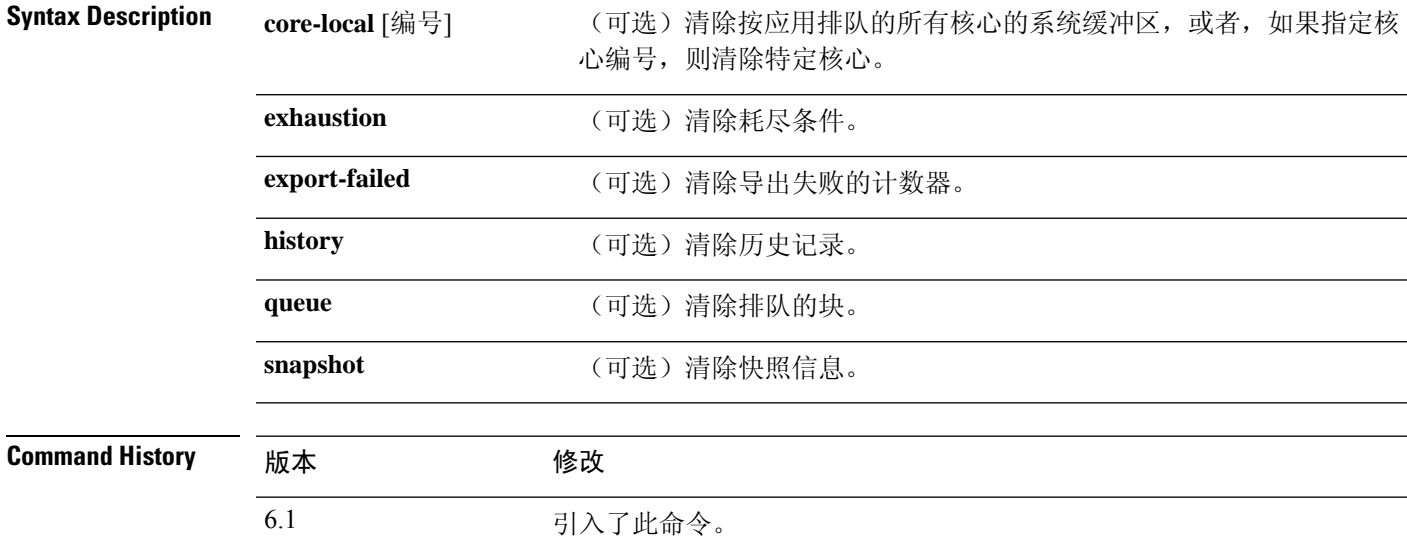

使用指南 将低水印计数器重置为每个池中当前可用的块数。此外,此命令会清除上次缓冲区分配失败时存储 的历史记录信息。

### 示例

以下示例清除块数:

> **clear blocks**

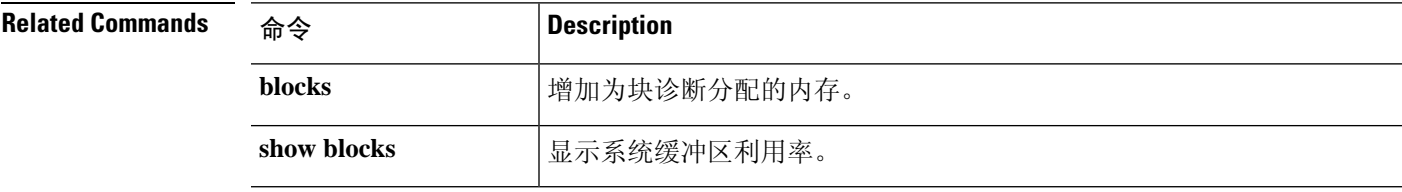

I

# **clear capture**

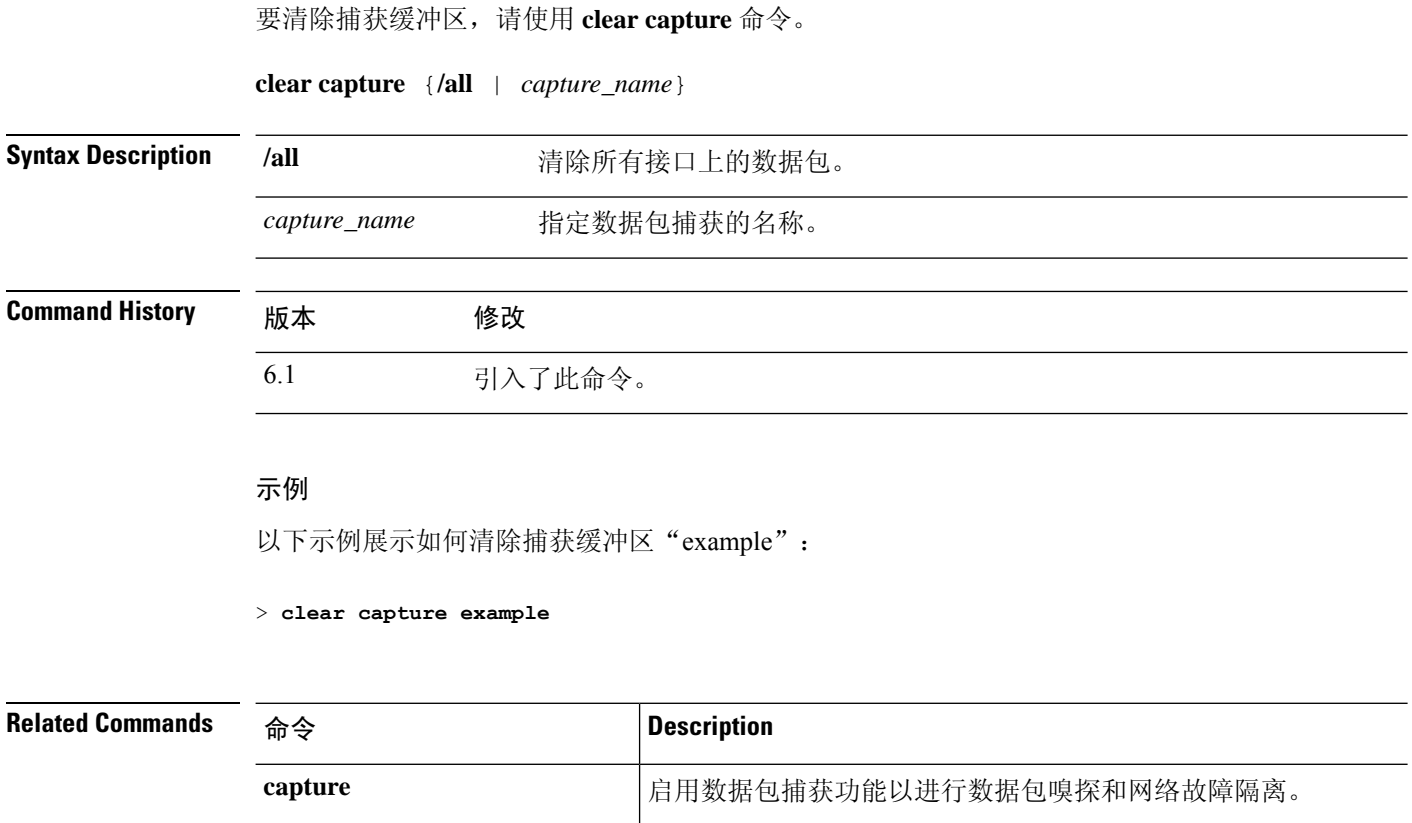

show capture **how** capture **capture capture capture capture c** 

٠

## **clear clns**

要清除无连接模式网络协议 (CLNP) 信息,请使用 **clear clns** 命令。

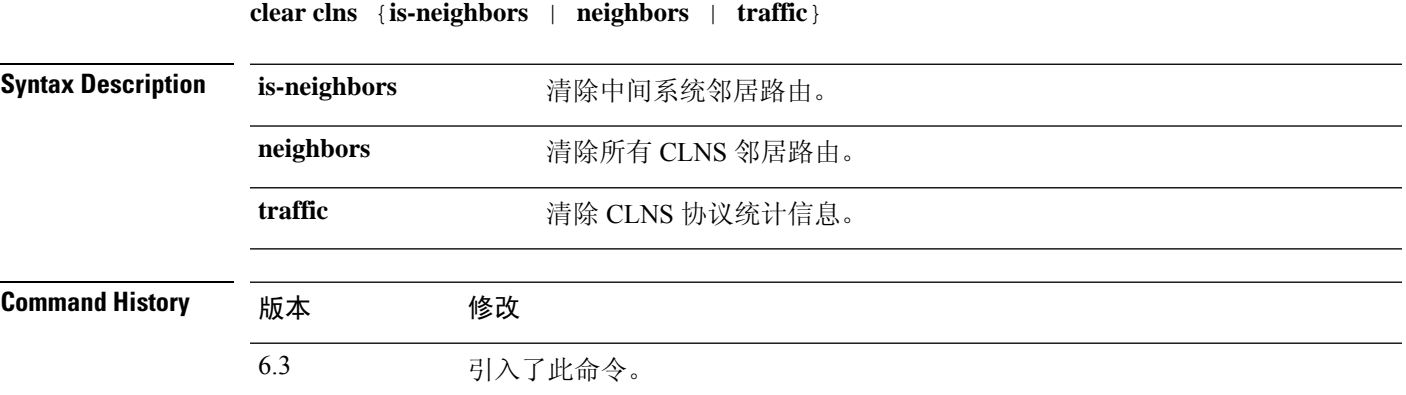

### 示例

此示例显示如何清除所有 CLNS 邻居路由:

> **clear clns neighbors**

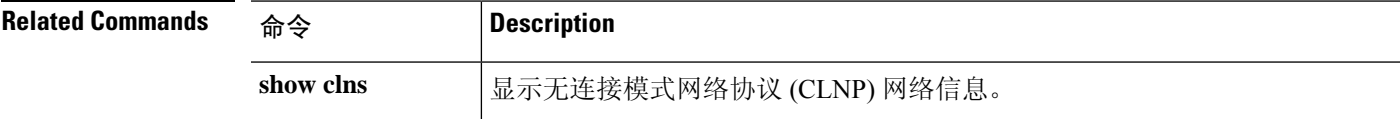

I

## **clear cluster info**

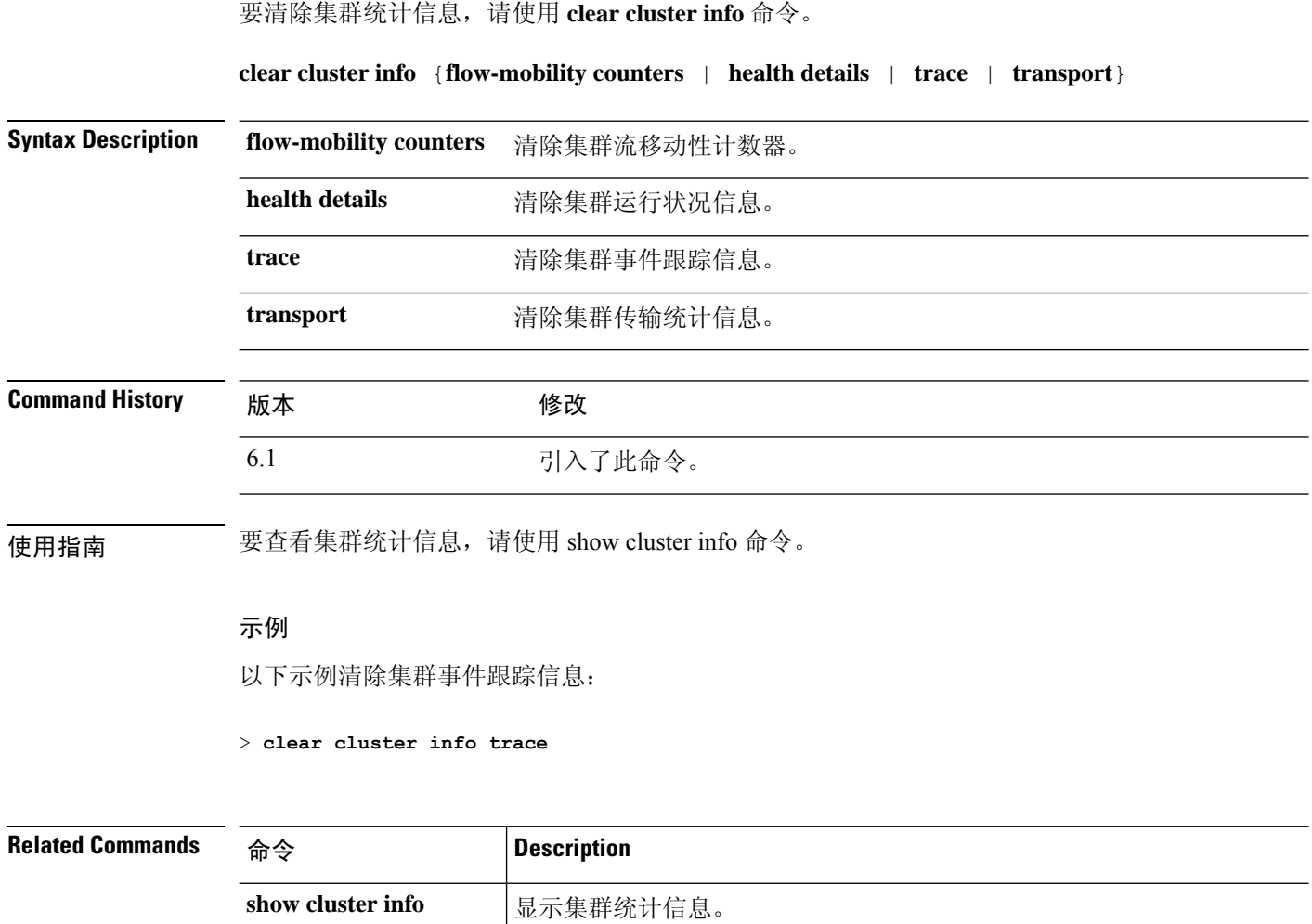

# **clear configure key chain**

>

要删除已配置的密钥链,请使用 **clear configure key chain** 命令。

**clear configure key chain***key-chain-name*

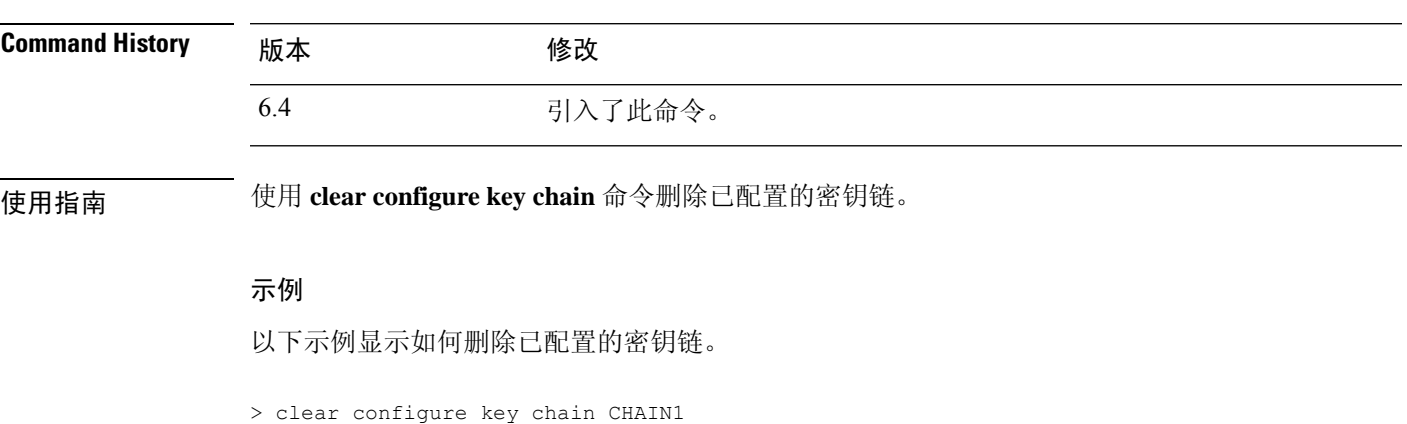

**Related Command** 

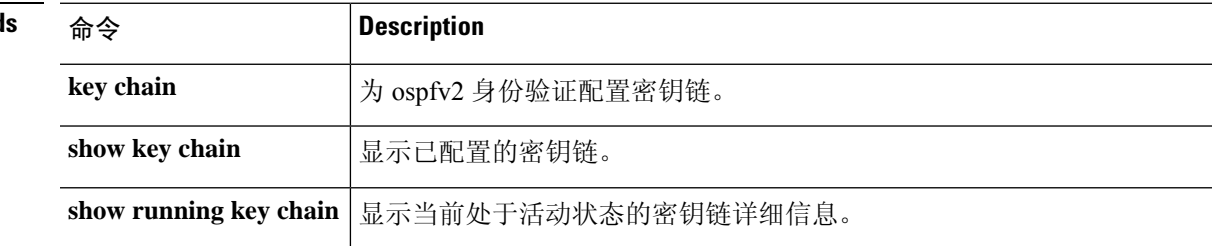

### **clear conn**

要清除特定连接或多个连接,请使用 **clear conn** 命令。

**clear conn** [ **vrf** { *name* | **global** }] { **all** | **protocol** { **tcp** | **udp** | **sctp** } | **address** *ip* [ **-** *ip* ] [ *netmask mask* ] | **port** *port* [ **-** *port* ] | **inline-set** *name* | **security-group** { **name** | **tag** } *attribute* } | **user** [ *domain\_nickname* **\** ] *user\_name* | **user-group** [ *domain\_nickname* **\\** ] *user\_group\_name* ] | **zone** [ *zone\_name* ] [ **data-rate** ] }

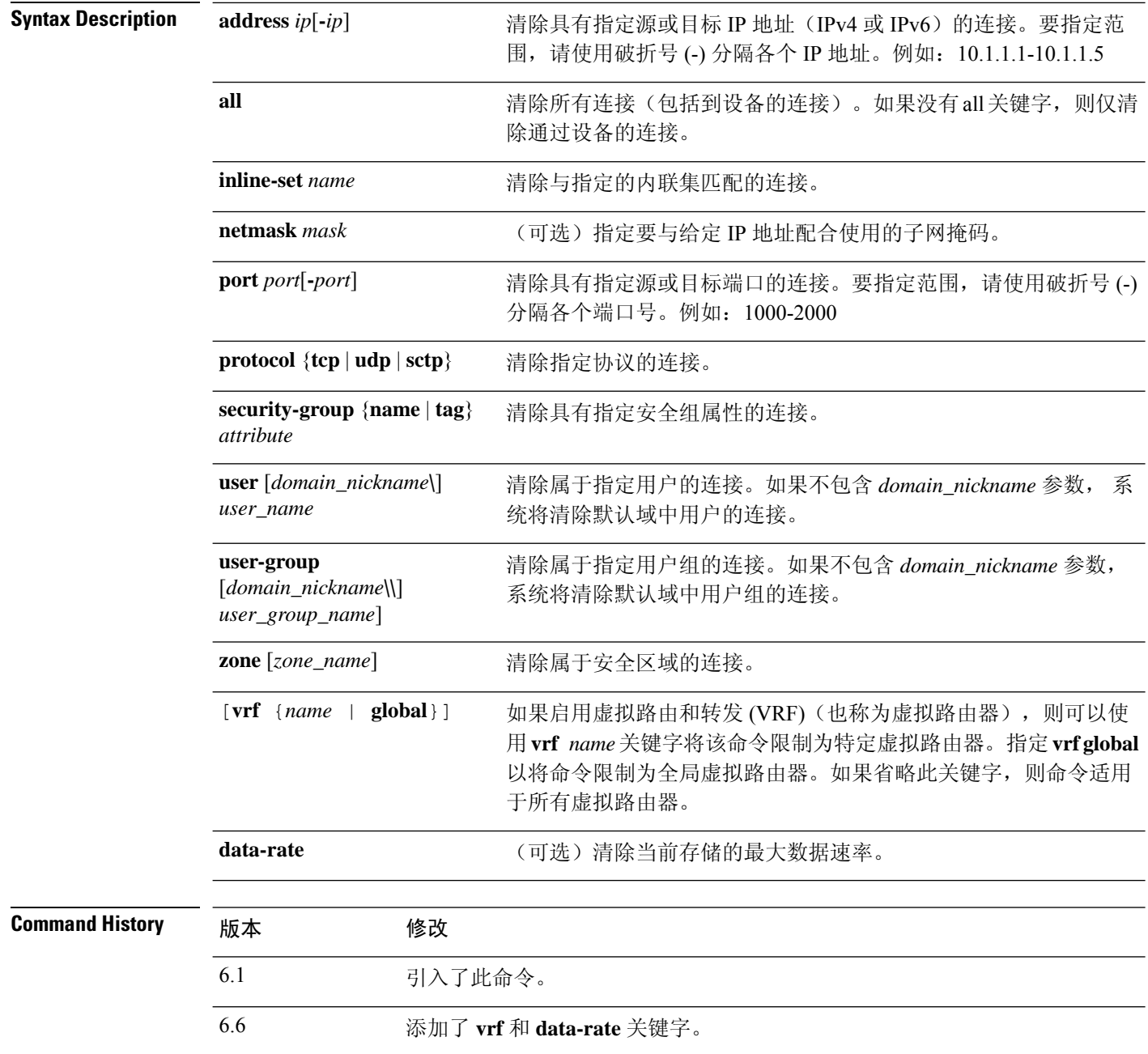

使用指南 更改配置的安全策略后,所有新连接将使用新安全策略。现有连接将继续使用在连接建立时配置的 策略。要确保所有连接都使用新策略,需要断开当前连接,以便使用新策略使用 **clear conn** 命令重 新连接。可以使用 **clear local-host** 命令清除每台主机的连接,或者使用 **clear xlate** 命令清除使用动 态 NAT 的连接。

> 当设备创建用于允许辅助连接的针孔时,将在 **show conn** 命令输出中显示为不完整的连接。要清除 此不完整的连接,请使用 **clear conn** 命令。

# $\label{eq:1} \bigotimes_{\mathbb{Z}}\mathbb{Z}_{\mathbb{Z}}$

注释 此命令不会清除与管理接口的连接;它只能清除与数据接口或诊断接口的管理连接。

### 示例

以下示例显示如何查看所有连接,然后从 10.10.10.108 清除管理连接:

```
> show conn all
TCP mgmt 10.10.10.108:4168 NP Identity Ifc 10.0.8.112:22, idle 0:00:00,
bytes 3084, flags UOB
> clear conn address 10.10.10.108
```
以下示例显示如何清除存储在扩展内存中的连接最大数据速率:

> **clear conn data-rate** Released conn extension memory for 10 connection(s)

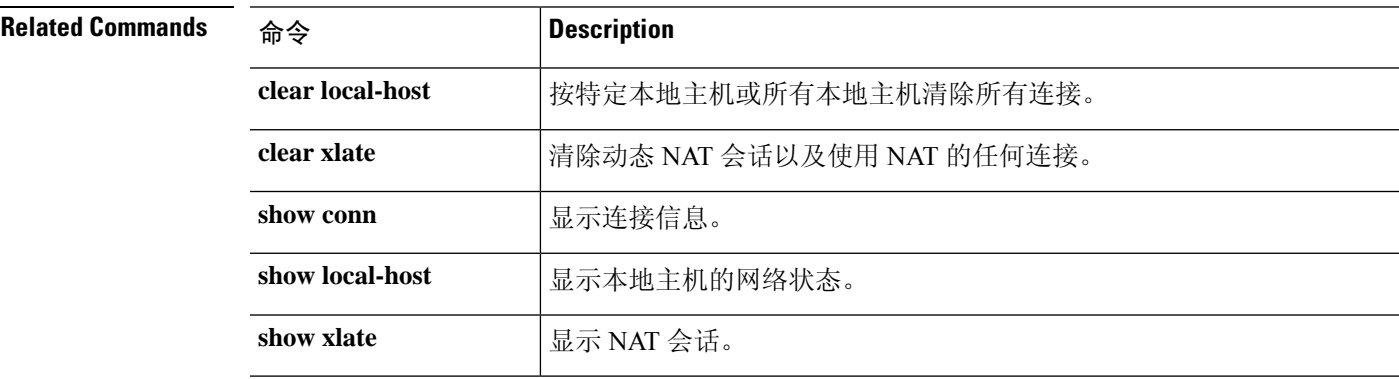

## **clear console-output**

要删除当前捕获的控制台输出,请使用 **clear console-output** 命令。

### **clear console-output**

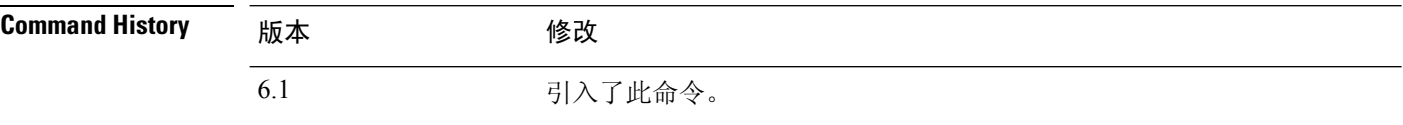

#### 示例

以下示例展示如何删除当前捕获的控制台输出:

> **clear console-output**

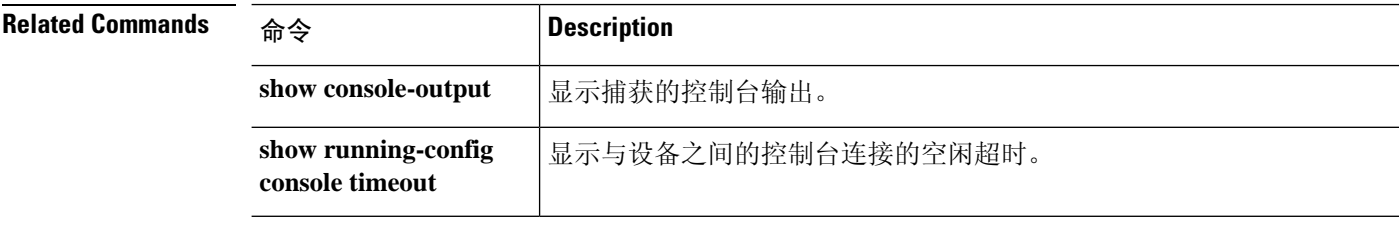

### **clear counters**

要清除协议栈计数器,请使用 **clear counters** 命令。

**clear counters** [**all** | **summary** | **top** *n*] [**detail**] [**protocol** *protocol\_name* [*counter\_name*]] [**threshold** *n*]

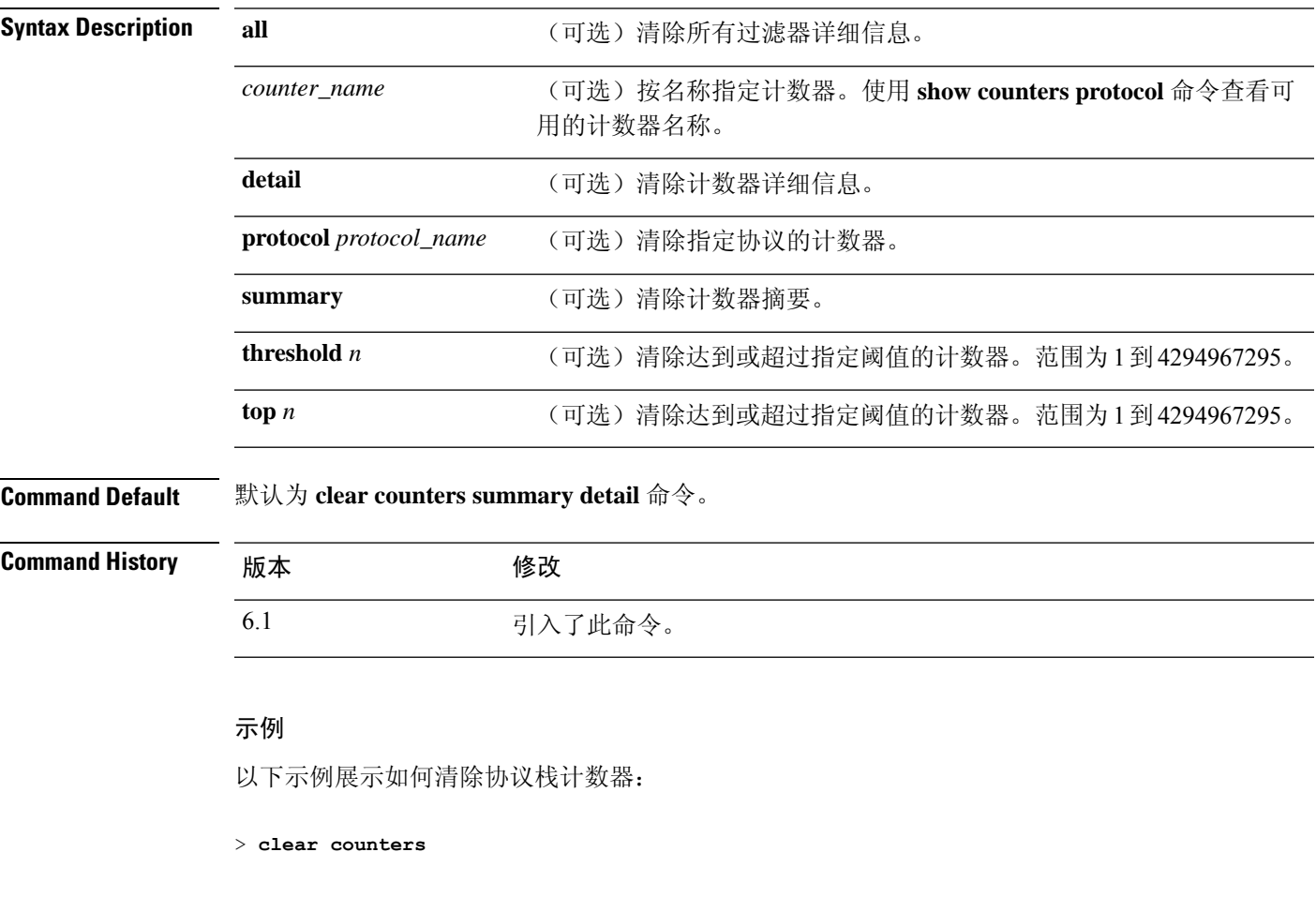

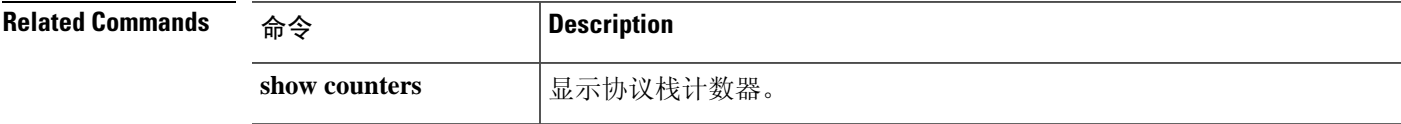

# **clear cpu profile**

要清除 CPU 分析统计信息,请使用 **clear cpu** 命令。

### **clear cpu profile**

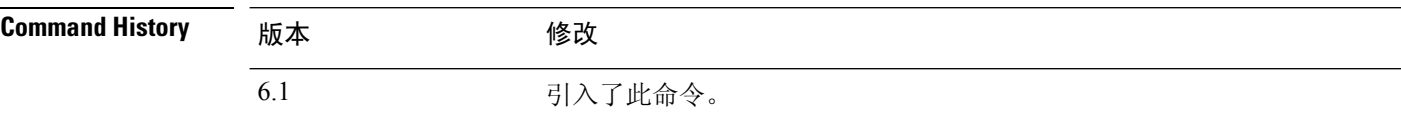

示例

以下示例展示如何删除故障文件:

> **clear cpu profile**

### **Related Commands**

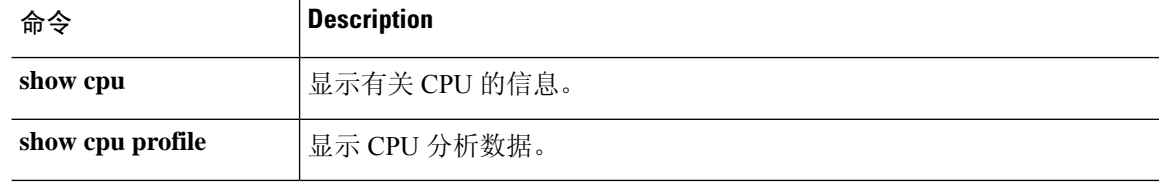

## **clear crashinfo**

要删除闪存中崩溃文件的内容,请使用 **clear crashinfo** 命令。

**clear crashinfo** [**module** {**0** | **1**}]

**Syntax Description module** {**0** |**1**} (可选)清除插槽 0 或 1 中的模块的崩溃文件。 **Command History MEA** 版本 修改 6.1 引入了此命令。

### 示例

以下示例展示如何删除故障文件:

> **clear crashinfo**

### **Related Commands**

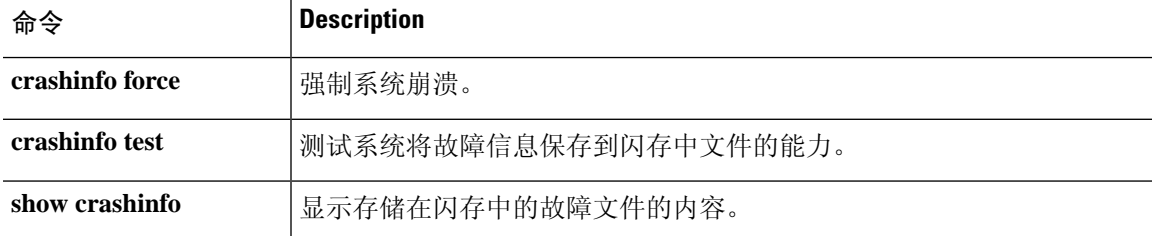

## **clear crypto accelerator statistics**

要从加密加速器MIB中清除全局和特定于加速器的统计信息,请使用**clear crypto accelerator statistics** 命令。

### **clear crypto accelerator statistics**

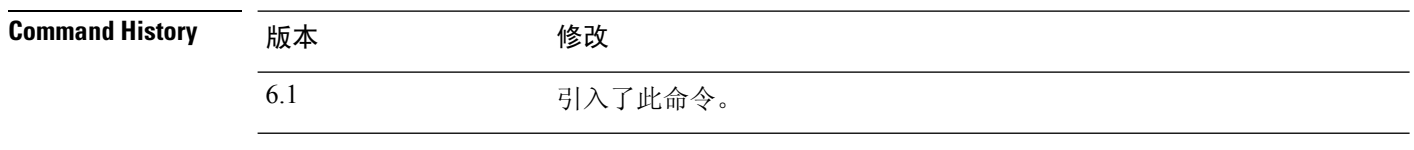

### 示例

以下示例在全局配置模式下显示加密加速器统计信息:

> **clear crypto accelerator statistics** >

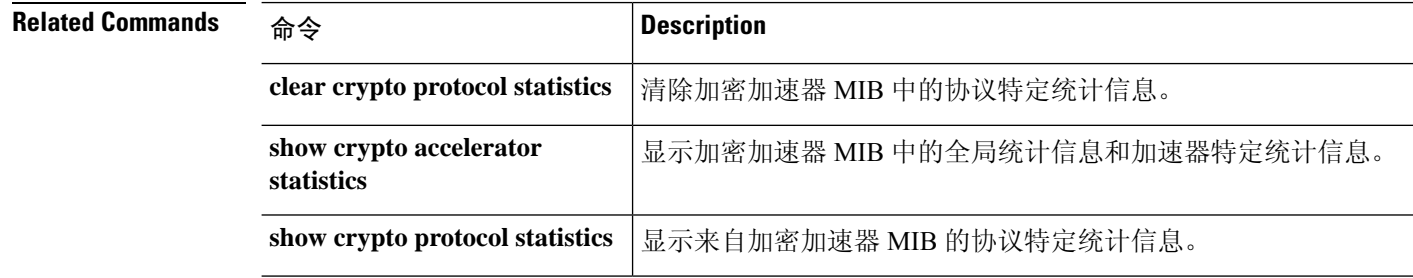

## **clear crypto ca crls**

要清空与指定信任点关联的所有 CRL 的 CRL 缓存要从缓存中清空与信任池关联的所有 CRL, 或者 要清空所有 CRL 的 CRL 缓存,请在特权 EXEC 模式下使用 **clear crypto ca crls** 命令。

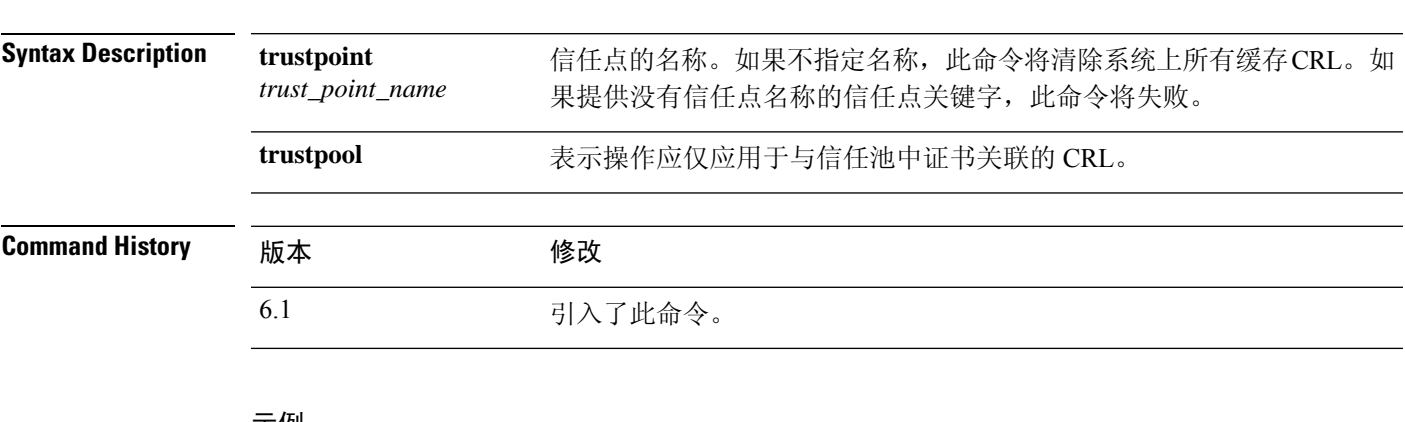

**clear crypto ca crls** [**trustpool** | **trustpoint** *trust\_point\_name*]

#### 示例

以下独立示例清除所有trustpool CRL,清除与trustpoint123关联的所有CRL,并从设备中删 除所有缓存的 CRL:

> **clear crypto ca crl trustpool** > **clear crypto ca crl trustpoint trustpoint123** > **clear crypto ca crl**

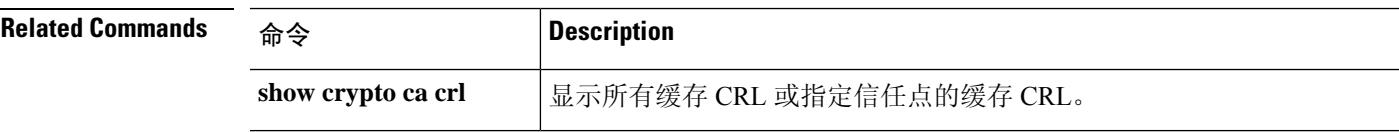

## **clear crypto ca trustpool**

要从信任池中删除所有证书,请使用 **clear crypto ca trustpool** 命令。

**clear crypto ca trustpool noconfirm**

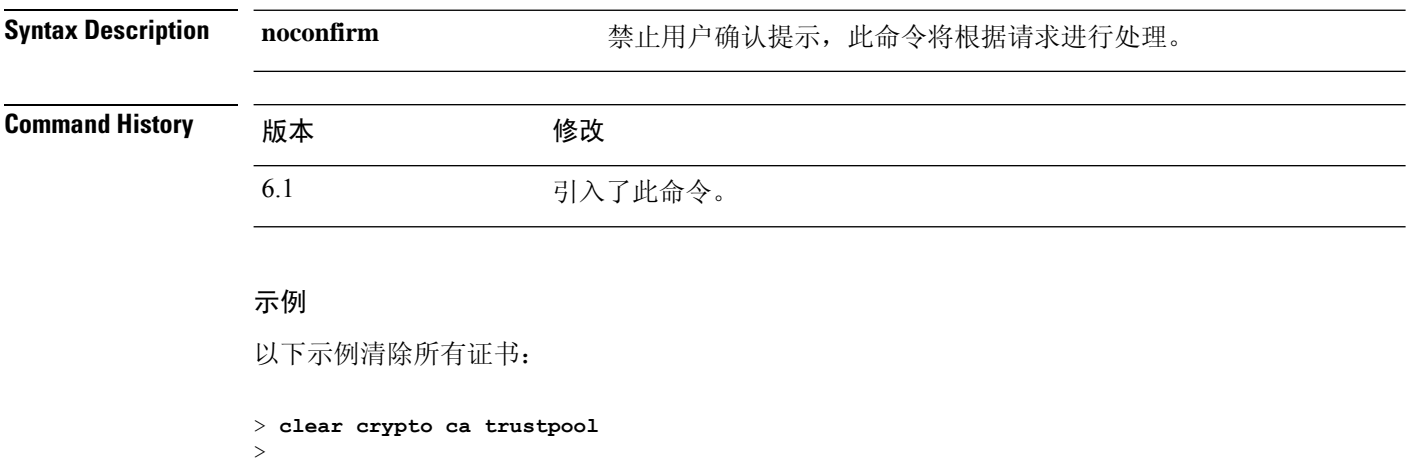

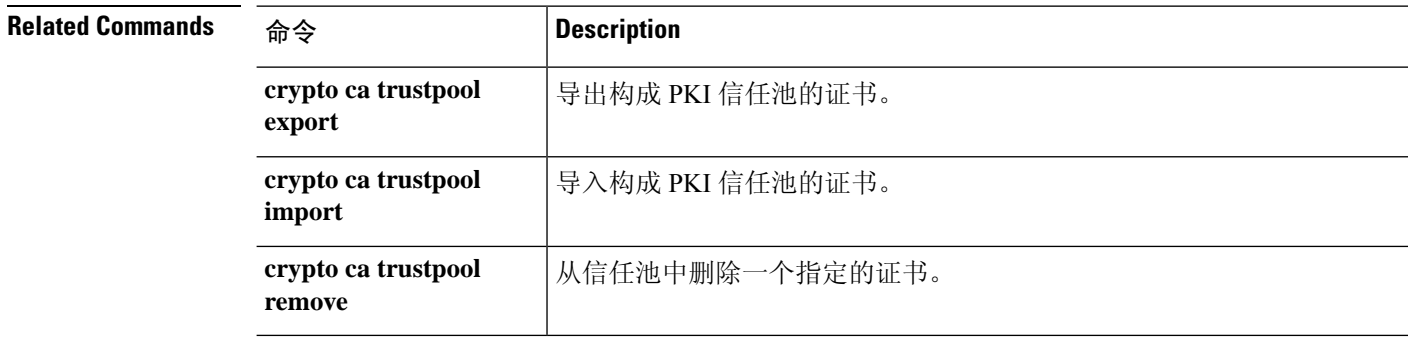

### **clear crypto ikev1**

>

要删除 IPsec IKEv1 SA 或统计信息,请使用 **clear crypto ikev1** 命令。 **clear crypto ikev1** {**sa** [*ip\_address*] | **stats**} Syntax Description saip\_address and only 清除 SA。要清除所有 IKEv1 SA,请使用此选项而不指定 IP 地址。否 则,请指定要清除的 SA 的 IPv4 或 IPv6 地址。 **sa***ip\_address* stats **http://default.com/default.org/** 清除 IKEv1 统计信息。 **Command History 版本 WIGO KING** 6.1 引入了此命令。 示例 以下示例从 threat defense 设备中删除所有 IPsec IKEv1 统计信息: > **clear crypto ikev1 stats** > 以下示例删除对等体 IP 地址为 10.86.1.1 的 SA: > **clear crypto ikev1 sa 10.86.1.1**

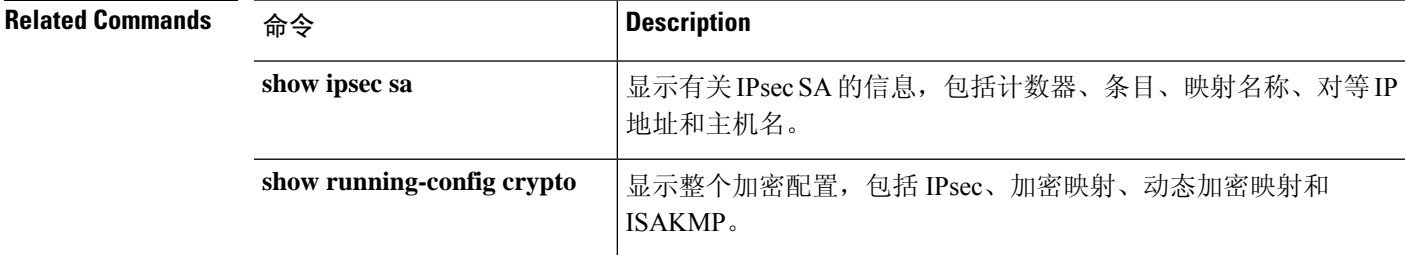

## **clear crypto ikev2**

要删除 IPsec IKEv2 SA 或统计信息,请使用 **clear crypto ikev2** 命令。

**clear crypto ikev2** {**sa** [*ip\_address*] | **stats**}

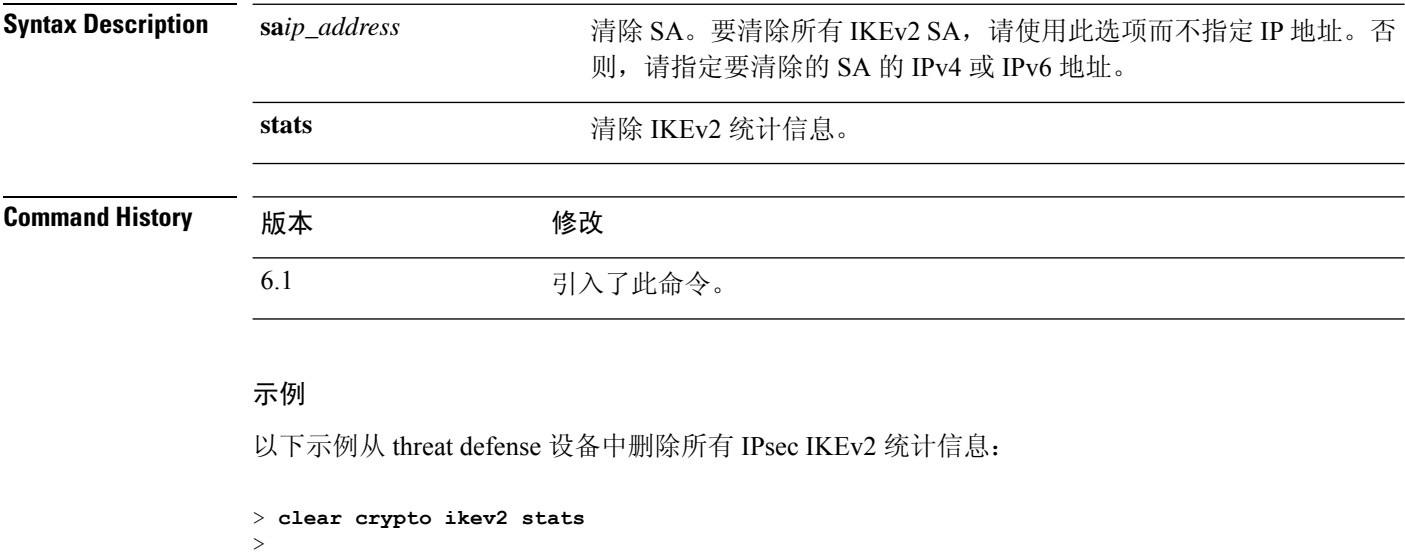

以下示例删除对等体 IP 地址为 10.86.1.1 的 SA:

> **clear crypto ikev2 sa 10.86.1.1** >

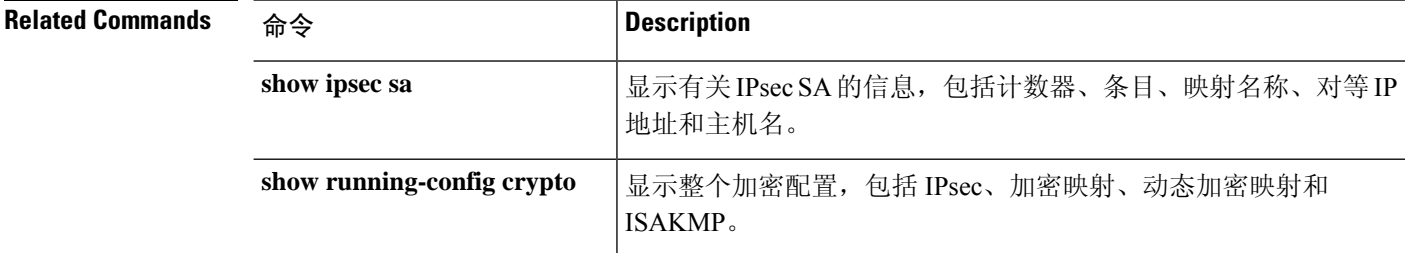

## **clear crypto ipsec sa**

要删除 IPsec SA 计数器、条目、加密映射或对等连接,请使用 **clear crypto ipsec sa** 命令。

**clear crypto ipsec sa** [**counters** | **entry** *ip\_address* {**esp** | **ah**} *spi* | **inactive** | **map** *map\_name* | **peer** *ip\_address*]

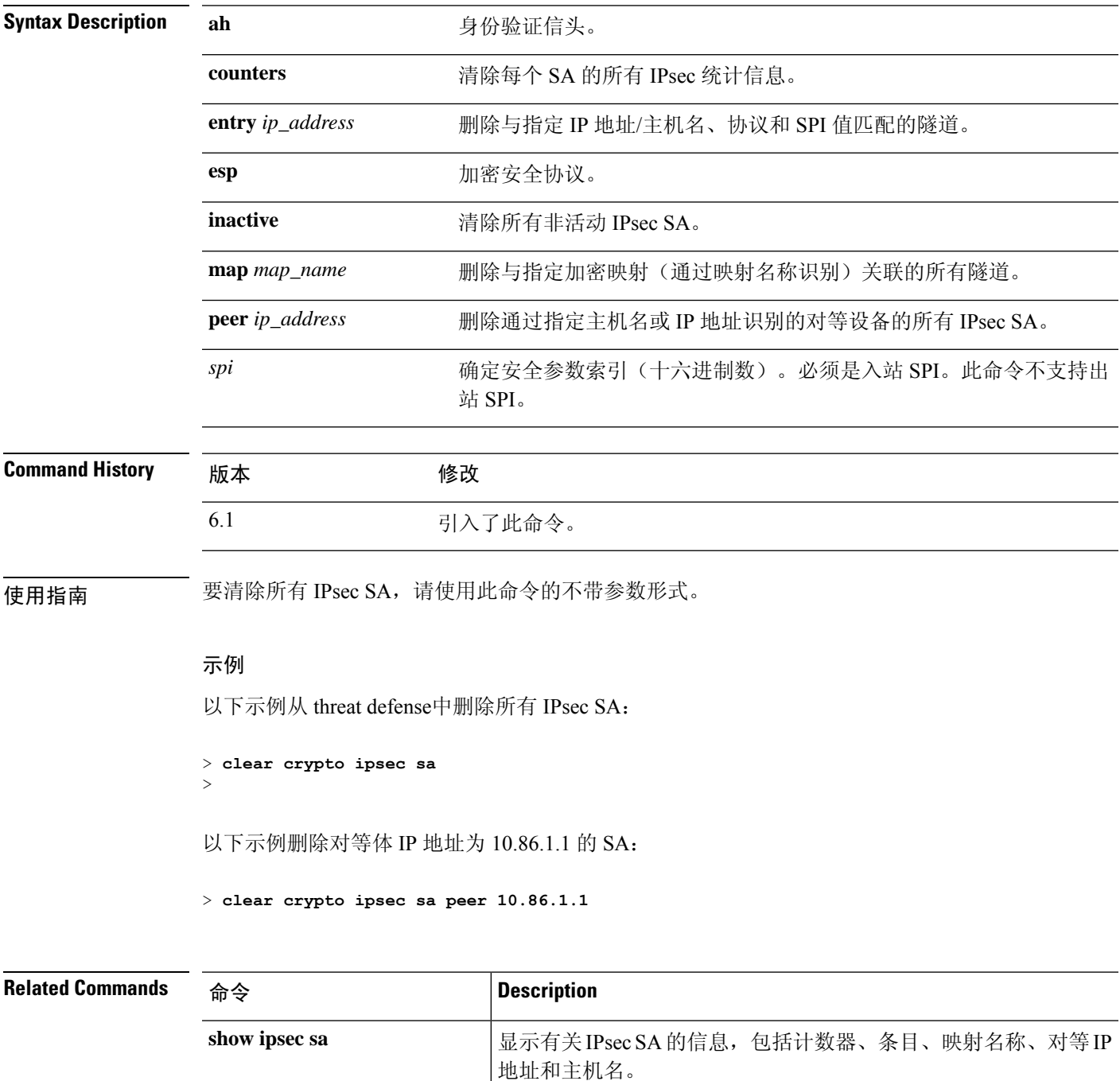

 $\mathbf{l}$ 

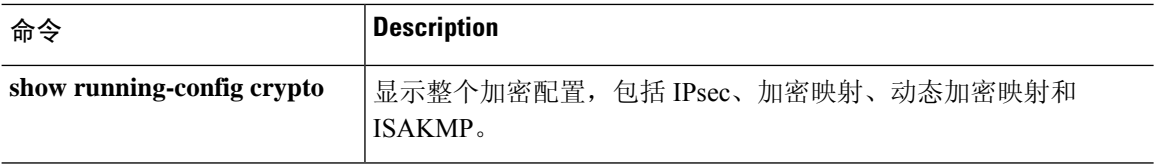

## **clear crypto isakmp**

要清除 ISAKMP SA 或统计信息,请使用 **clear crypto isakmp** 命令。

**clear crypto isakmp** [**sa** | **stats**]

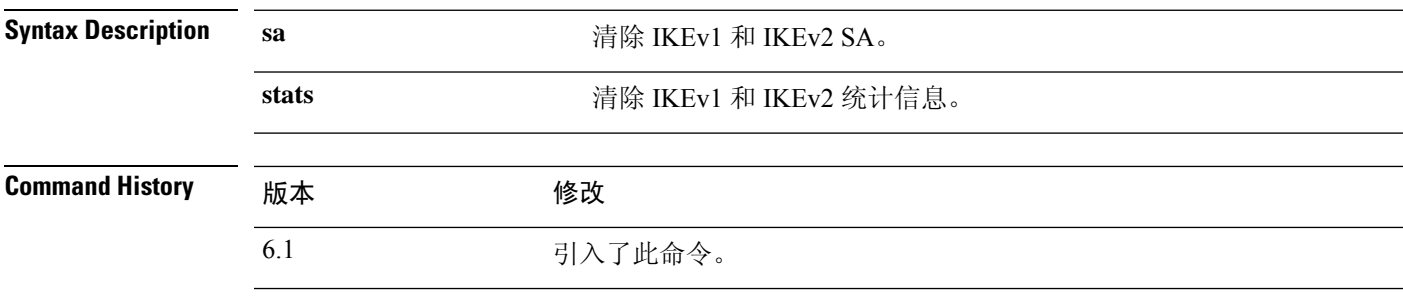

————————————————————<br>使用指南 要清除所有 ISAKMP 操作数据, 请使用此命令 (不带参数) 。

示例

以下示例删除所有 ISAKMP SA:

> **clear crypto isakmp sa** >

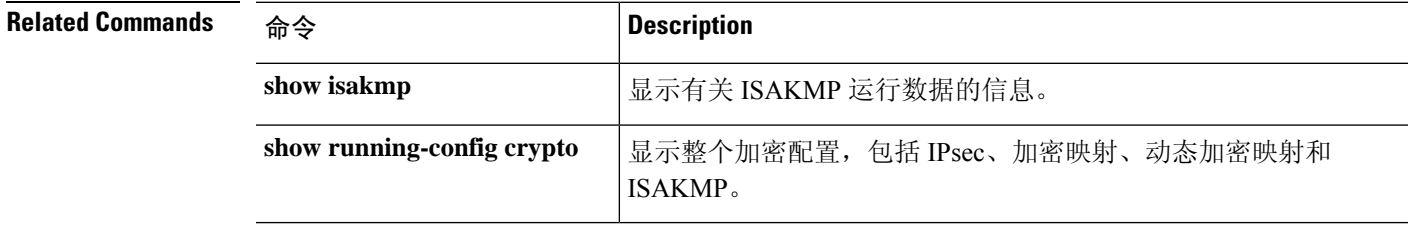

## **clear crypto protocol statistics**

要清除加密加速器 MIB 中的协议特定统计信息,请使用 **clear crypto protocol statistics** 命令。

**clear crypto protocol statistics** 协议

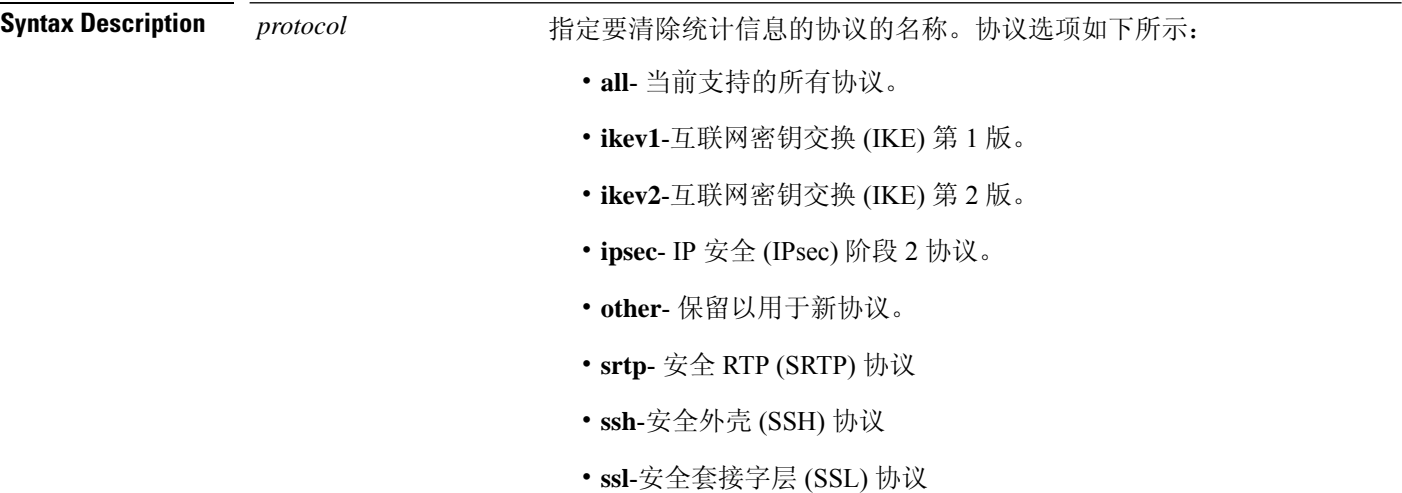

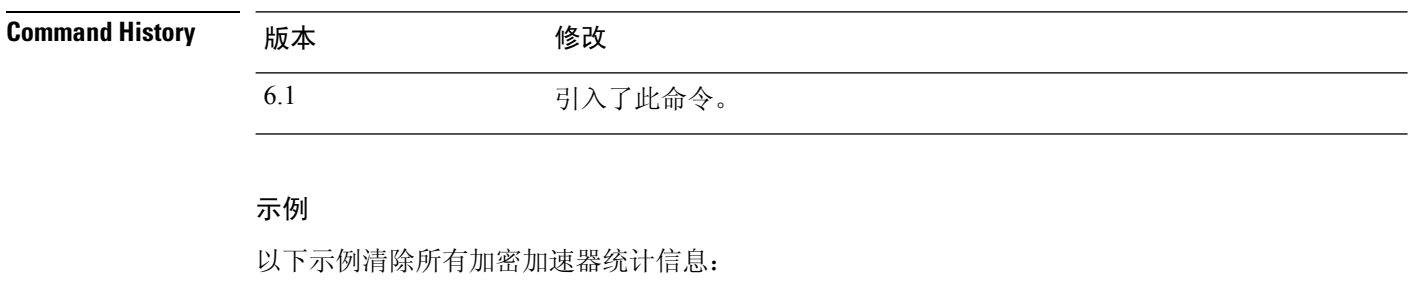

> **clear crypto protocol statistics all** >

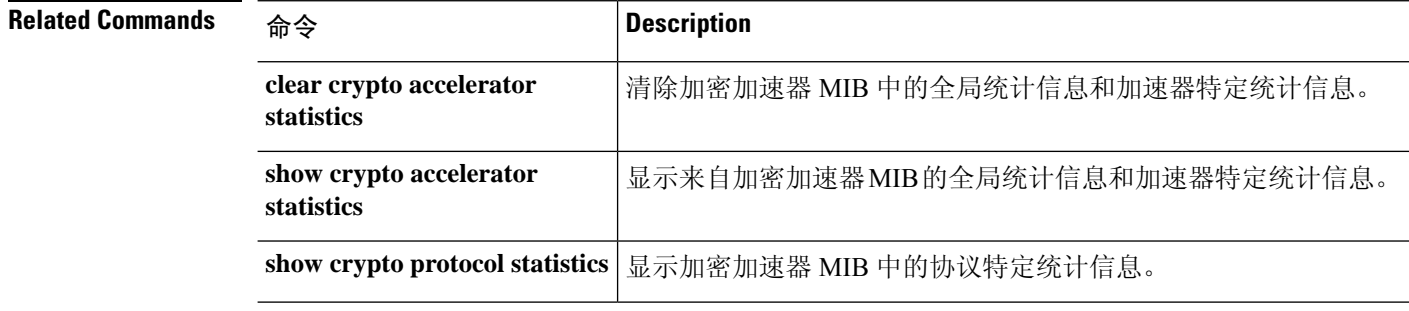

 $\mathbf{l}$ 

# **clear crypto ssl**

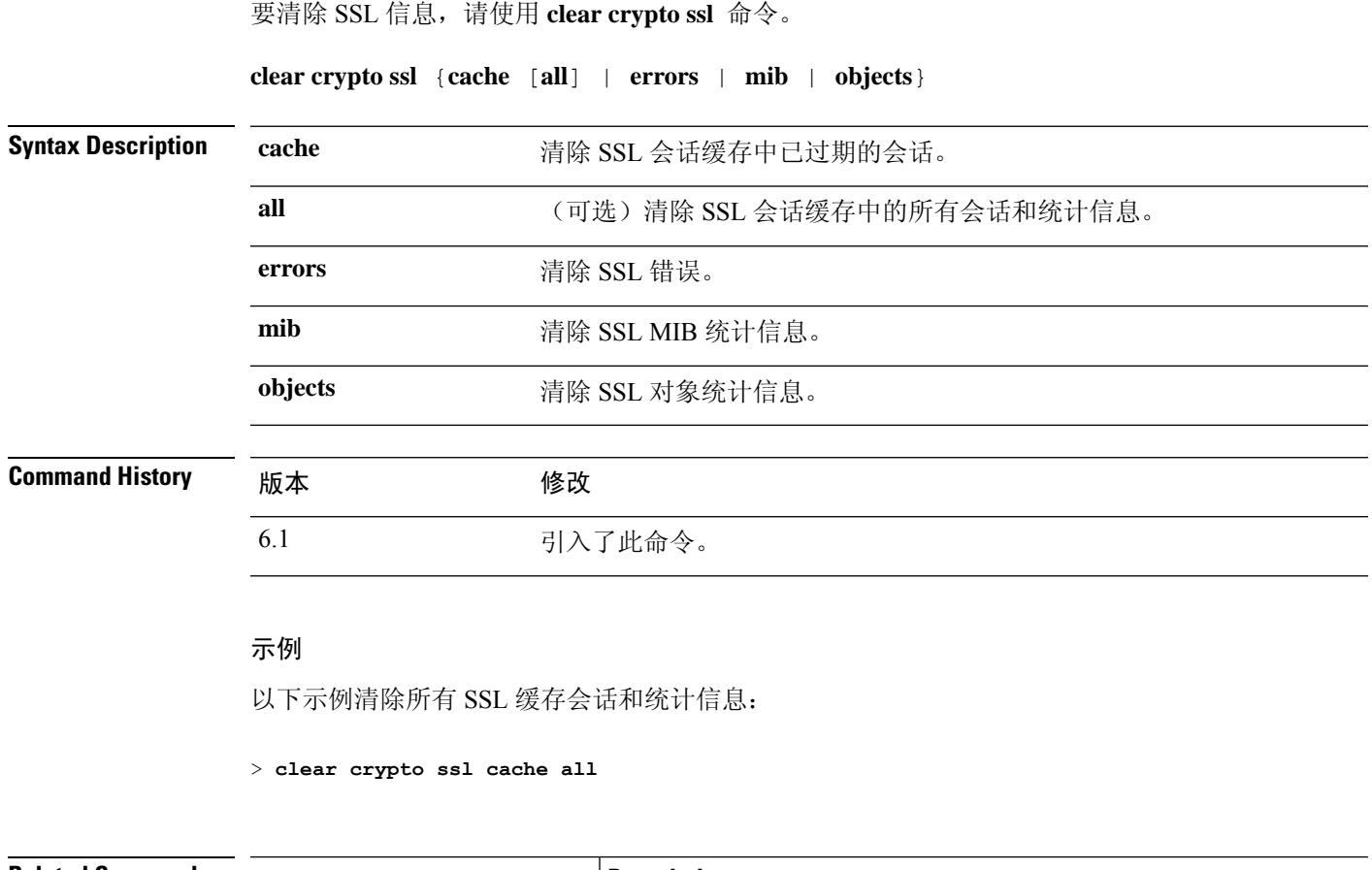

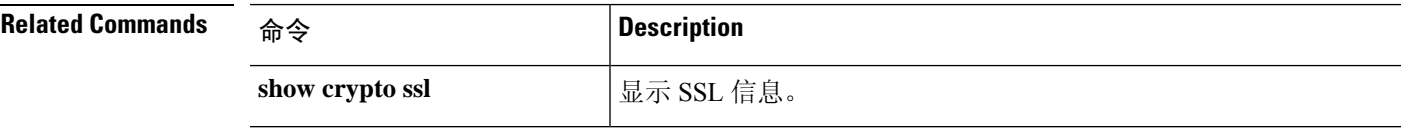

# **clear dhcpd**

要清除 DHCP 服务器绑定和统计信息,请使用 **clear dhcpd** 命令。

**clear dhcpd** {**binding** [**all** | *ip\_address*] | **statistics**}

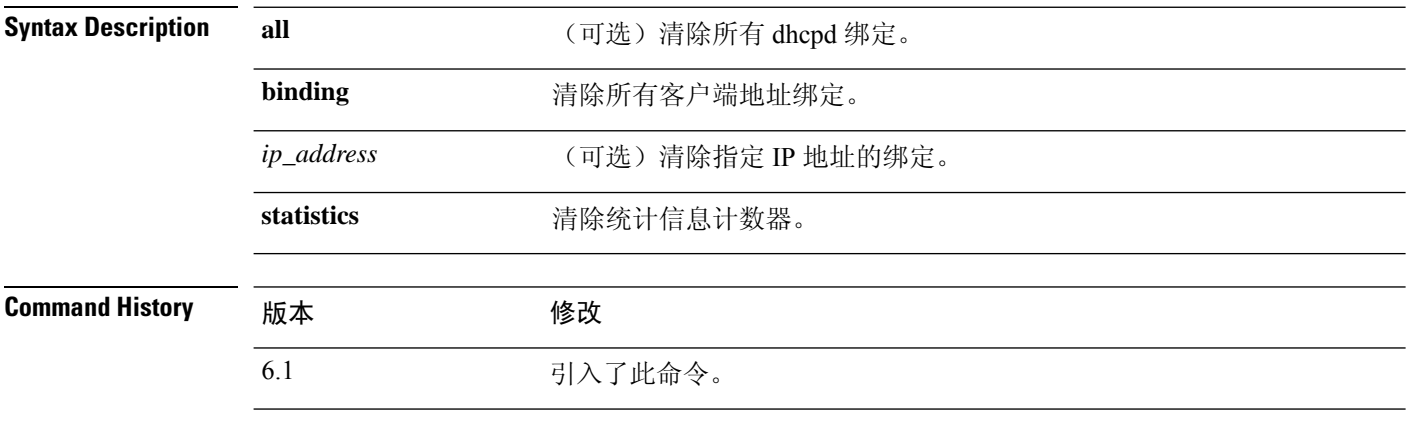

### 示例

以下示例展示如何清除 dhcpd 统计信息:

> **clear dhcpd statistics**

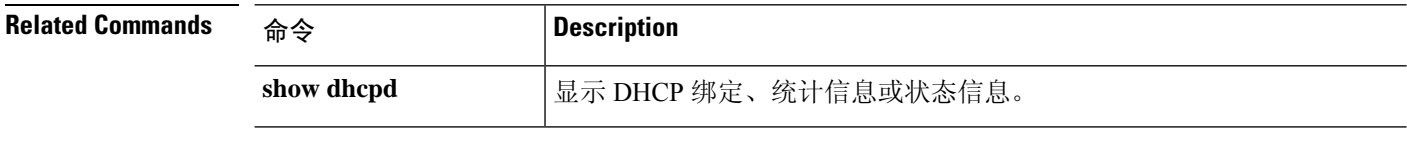

## **clear dhcprelay statistics**

要清除 DHCP 中继统计信息计数器,请使用 **clear dhcprelay statistics** 命令。

### **clear dhcprelay statistics**

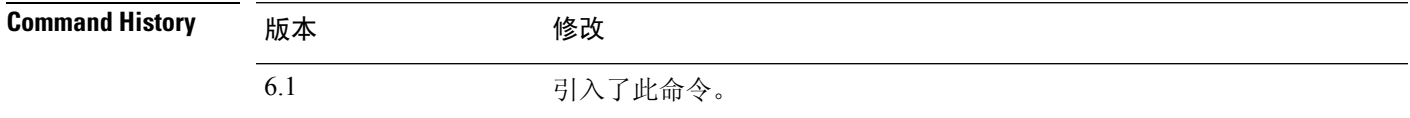

### 示例

以下示例展示如何清除 DHCP 中继统计信息:

> **clear dhcprelay statistics**

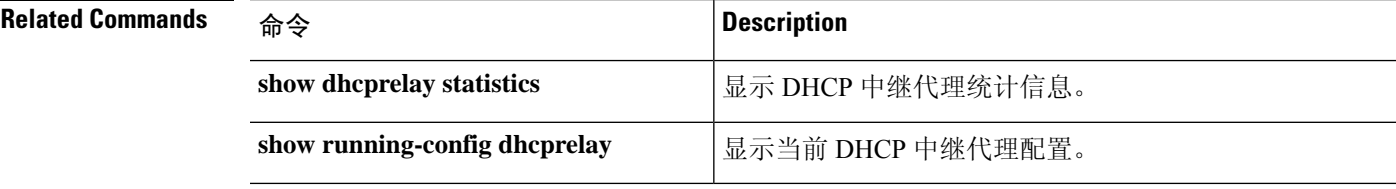

## **clear dns**

要清除与通过 DNS 请求解析的完全限定域名 (FQDN) 主机关联的 IP 地址,请使用 **clear dns** 命令。

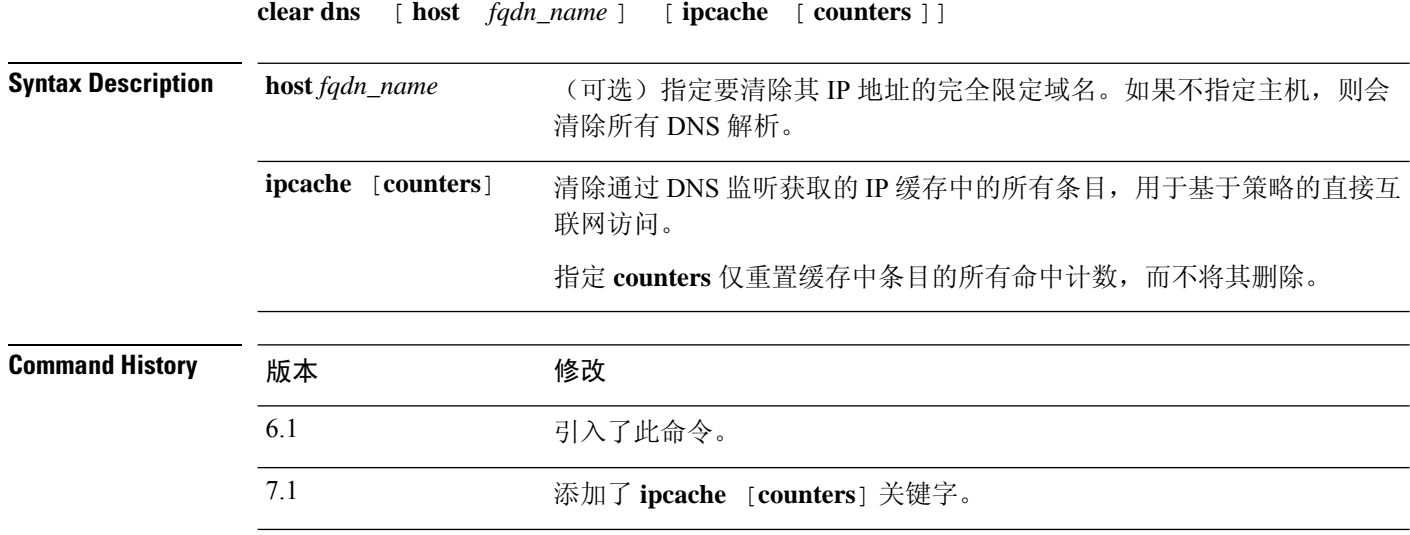

### 示例

以下示例清除与指定 FQDN 主机关联的 IP 地址:

> **clear dns host www.example.com**

以下示例清除IP缓存。删除IP缓存后,系统使用网络服务对象和对象组中的域名的新DNS 查询重新填充缓存。在 DNS 查询完成之前,将不再为包含已清除 IP 缓存条目的域名的网络 服务组对发往域名的流量进行分类。

> clear dns ip-cache

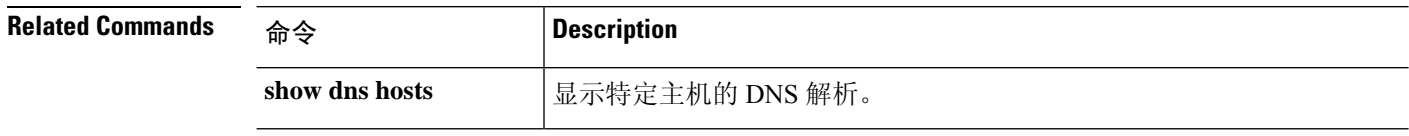

## **clear dns-hosts cache**

要清除 DNS 缓存,请使用 **clear dns-hosts cache** 命令。

### **clear dns-hosts cache**

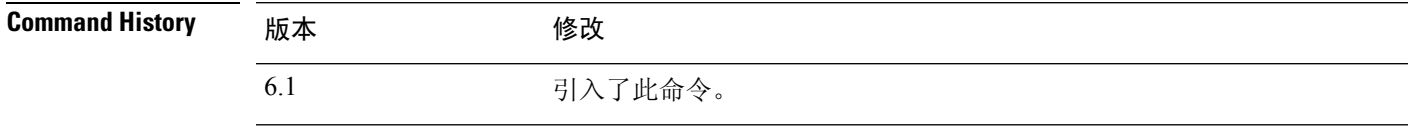

### 示例

以下示例清除 DNS 缓存:

> **clear dns-hosts cache**

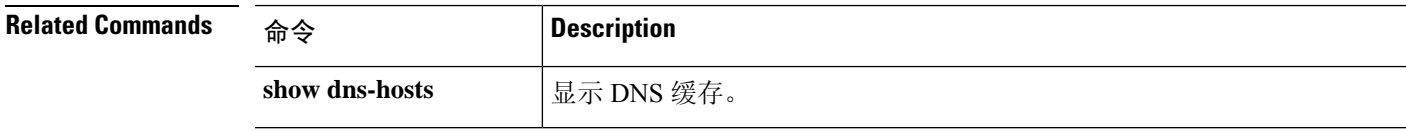

### **clear efd-throttle**

要从已限制的大流中清除限制并绕过 Snort 检查,请使用 **clear efd-throttle** 命令。

**clear efd-throttle** { *IPv4\_address* | *IPv6\_address/prefix* | **all bypass** | **any** { *source\_port* { *destination\_IPv4\_address* | *destination\_IPv6\_address/prefix* | **any** } | **any** { *destination\_IPv4\_address* | *destination\_IPv6\_address/prefix* | **any** { *destination\_port* { **tcp bypass** | **udp bypass** } | **any** { **tcp bypass** | **udp bypass** } } } } }

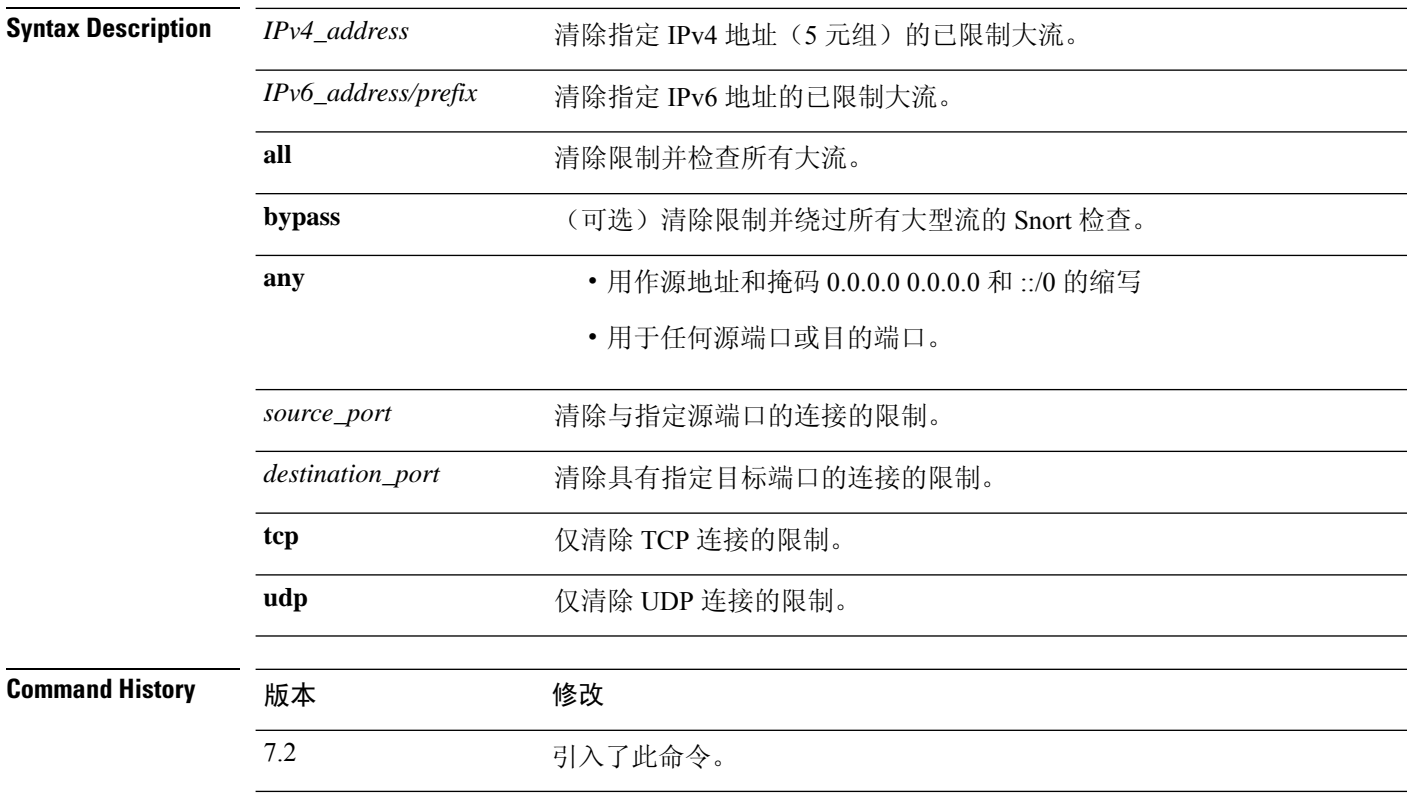

### 示例

以下示例显示如何清除受限制的大流的限制,并继续对该流进行 Snort 检查:

> **clear efd-throttle 172.16.77.0 255.255.255.0 1234 172.16.4.0 255.255.255.0 80 tcp**

以下示例显示如何清除受限制的大流的限制并绕过该流的 Snort 检查:

> **clear efd-throttle 172.16.77.0 255.255.255.0 1234 172.16.4.0 255.255.255.0 80 tcp bypass**

以下示例显示如何清除所有受限制的大流的限制,并继续对所有流进行 Snort 检查:

 $\overline{\phantom{a}}$ 

> **clear efd-throttle all**

以下示例显示如何清除受限制的大流的限制并绕过该流的 Snort 检查:

> **clear efd-throttle all bypass**

# **clear eigrp events**

要清除 EIGRP 事件日志,请使用 **clear eigrp events** 命令。

**show eigrp events** 显示 EIGRP 事件日志。

**clear eigrp** [*as\_number*] **events**

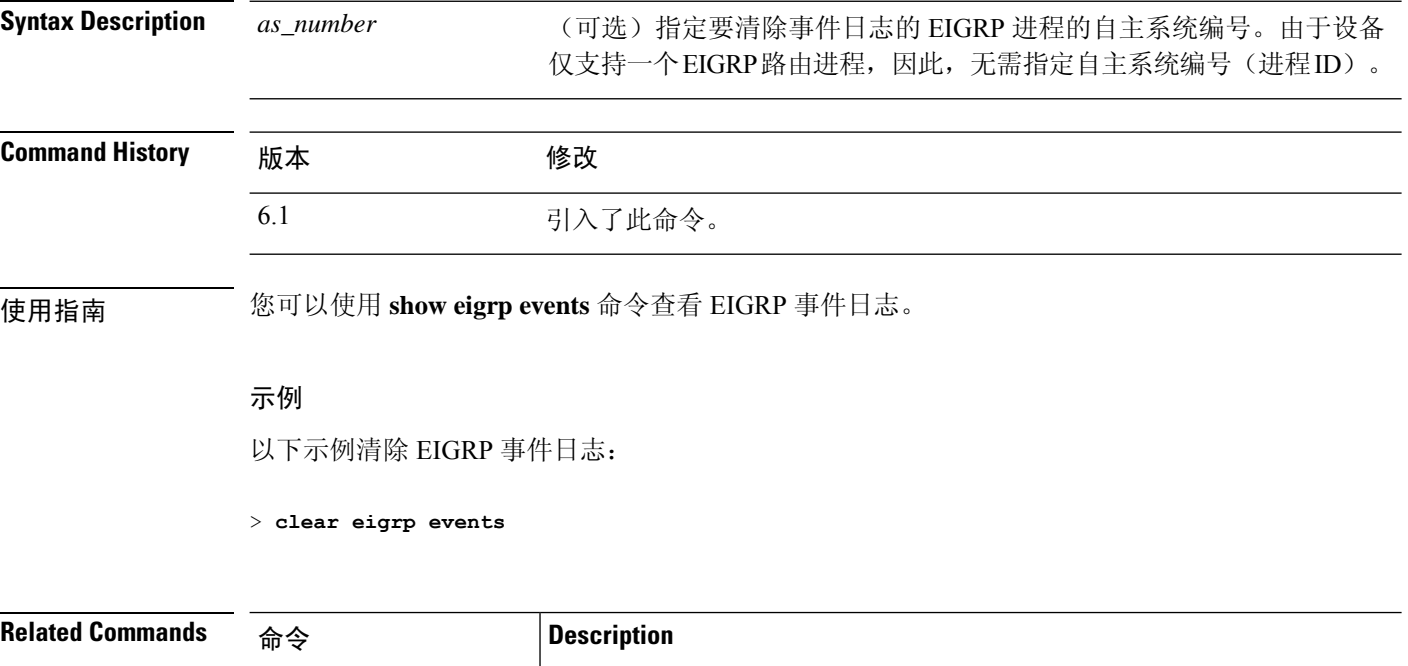

# **clear eigrp neighbors**

要从 EIGRP 邻居表中删除条目,请使用 **clear eigrp neighbors** 命令。

**clear eigrp** [*as\_number*] **neighbors** [*ip\_addr* | *if\_name*] [**soft**]

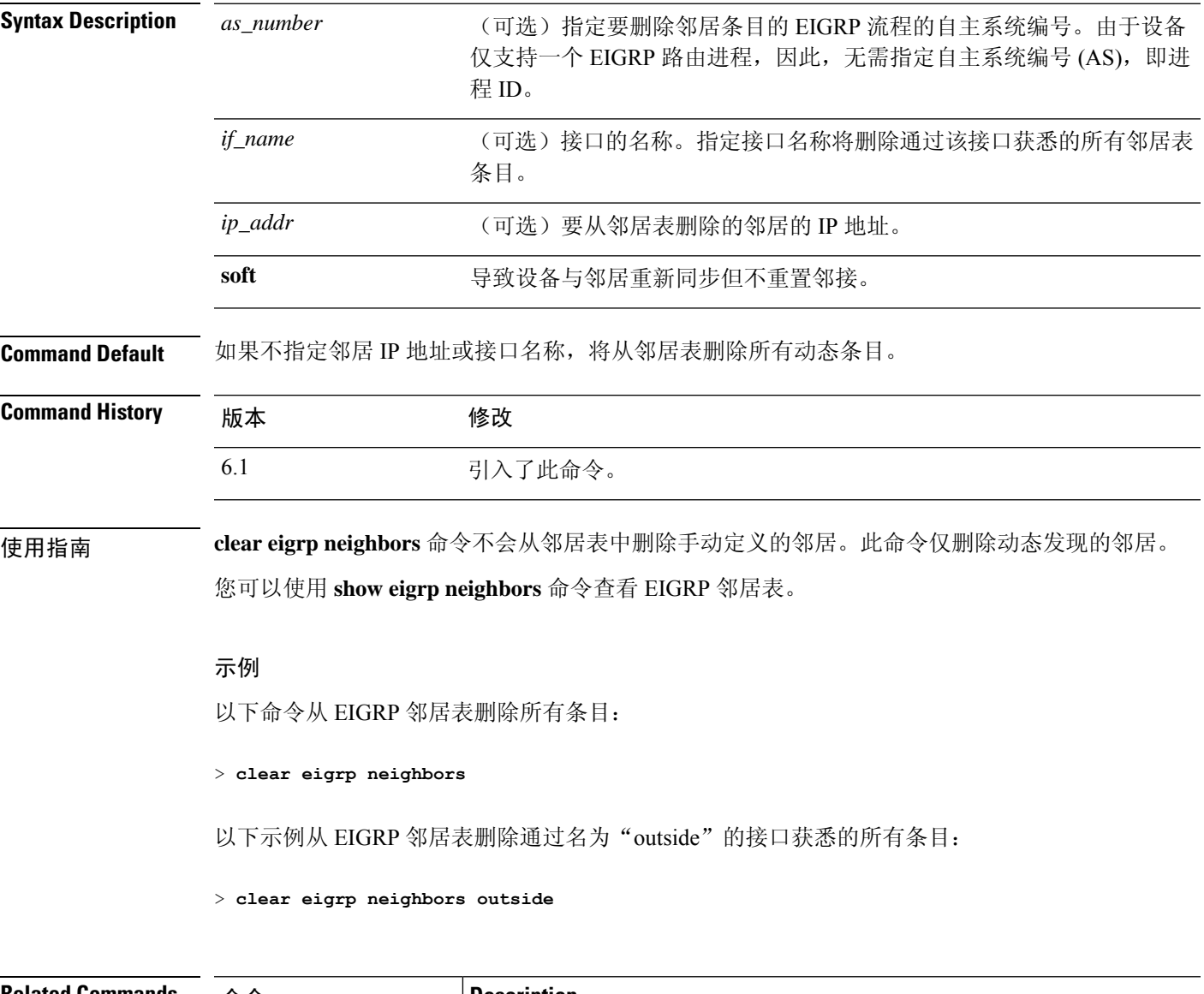

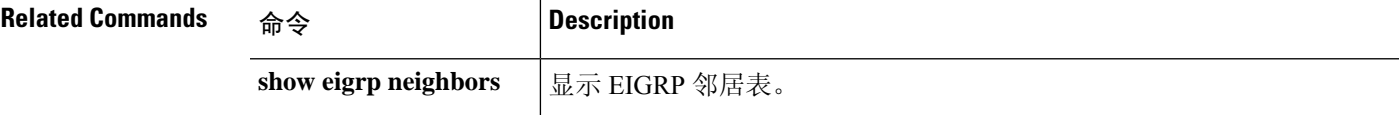

# **clear eigrp topology**

要从 EIGRP 拓扑表中删除条目,请使用 **clear eigrp topology** 命令。

**clear eigrp** [*as\_number*] **topology** *ip\_addr* [*mask*]

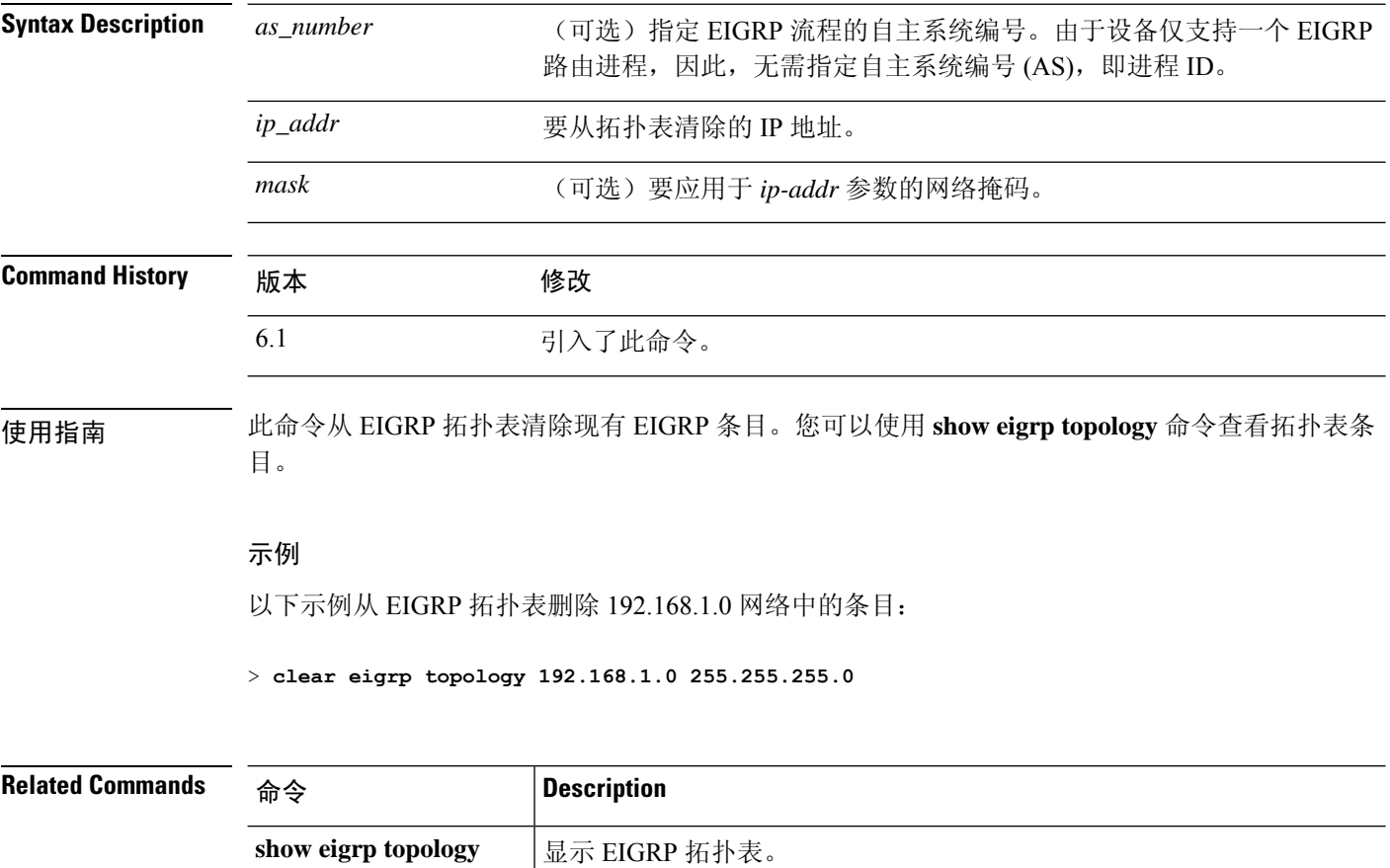

当地语言翻译版本说明

思科可能会在某些地方提供本内容的当地语言翻译版本。请注意,翻译版本仅供参考,如有任何不 一致之处,以本内容的英文版本为准。